Guía de referencia del hardware – Modelo de factor de forma reducido dc5700

Ordenadores para empresas de HP Compaq

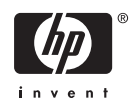

© Copyright 2006 Hewlett-Packard Development Company, L.P. La información contenida en este documento está sujeta a cambios sin previo aviso.

Microsoft y Windows son marcas comerciales de Microsoft Corporation en los Estados Unidos y en otros países.

Las únicas garantías para los productos y servicios de HP quedan establecidas en las declaraciones de garantía expresa que acompañan a dichos productos y servicios. La información contenida en este documento no debe interpretarse como garantía adicional. HP no se hace responsable de las omisiones ni de los errores técnicos o de edición que pueda contener este documento.

Este documento contiene información propietaria protegida por copyright y no puede ser fotocopiado, reproducido ni traducido a otro idioma, ya sea parcialmente o en su totalidad, sin el consentimiento previo y por escrito de Hewlett-Packard Company.

#### **Guía de referencia del hardware**

Ordenadores para empresas de HP Compaq

Modelo de factor de forma reducido dc5700

Primera edición (octubre de 2006)

Referencia: 433186-071

## **Acerca de esta guía**

En esta guía encontrará información básica para actualizar este modelo de ordenador.

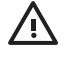

**ADVERTENCIA** El texto señalado de esta forma significa que si no se siguen las indicaciones, se podrían producir lesiones personales e incluso la muerte.

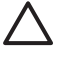

**PRECAUCIÓN** El texto señalado de esta forma significa que si no se siguen las indicaciones, podrían producirse daños en el equipo o pérdida de información.

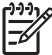

**Nota** El texto señalado de esta forma proporciona información complementaria importante.

# Tabla de contenido

#### 1 Características del producto

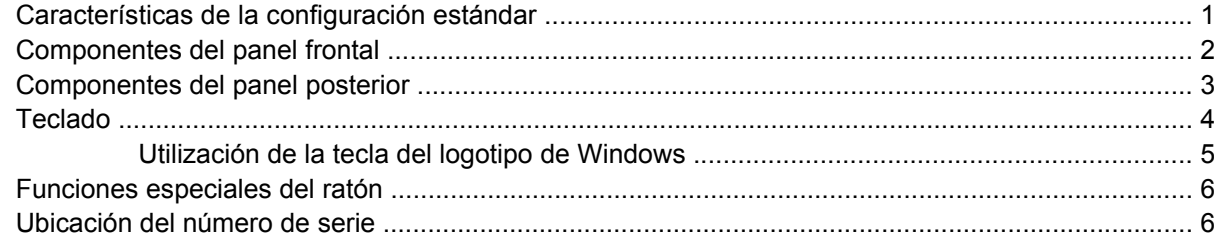

#### 2 Actualizaciones de Hardware

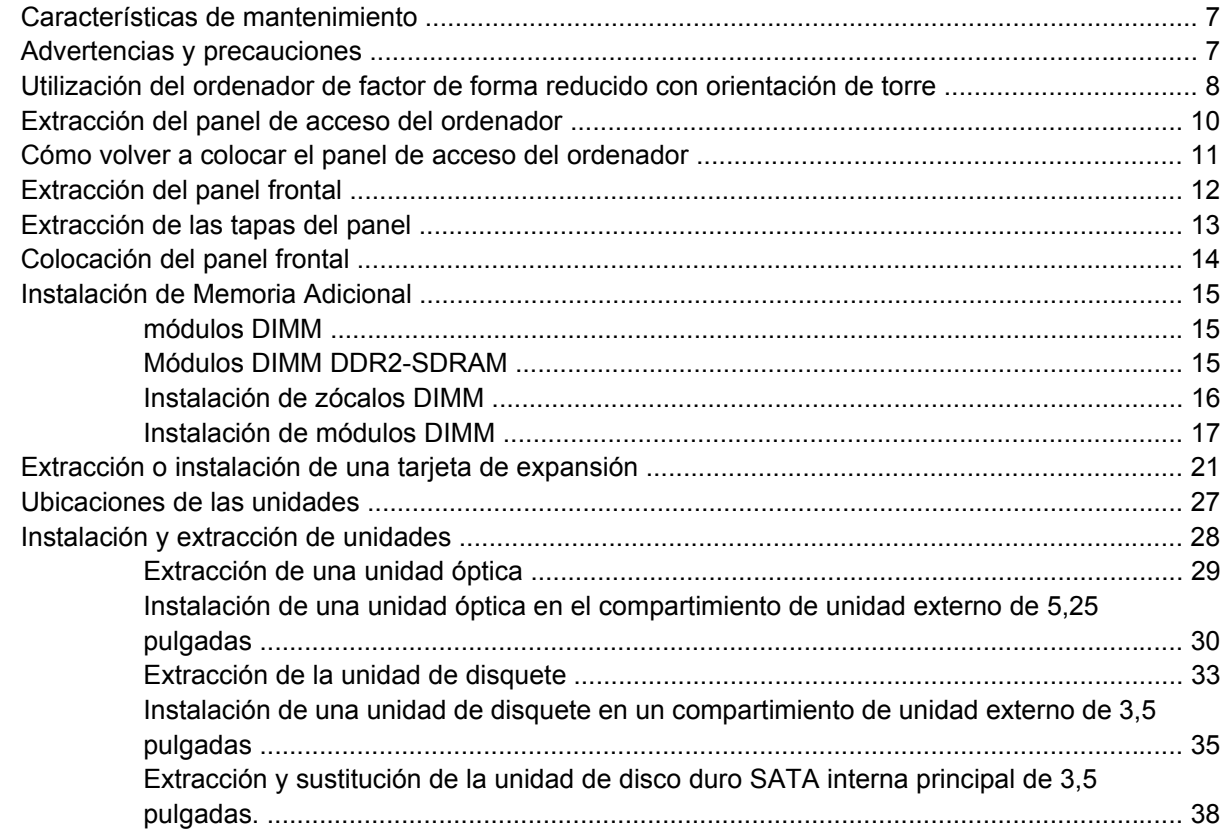

#### **Apéndice A Especificaciones**

#### Apéndice B Sustitución de la batería

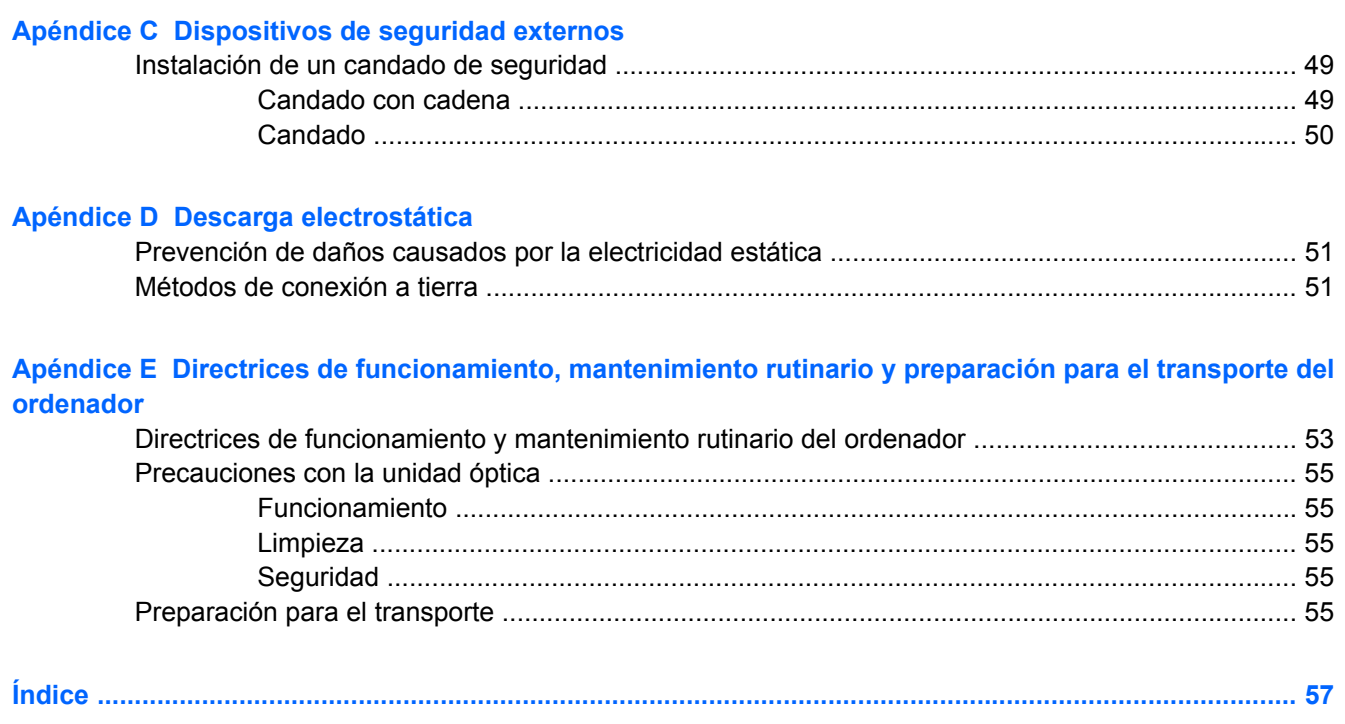

# <span id="page-6-0"></span>**1 Características del producto**

# **Características de la configuración estándar**

Las características del equipo de factor de forma reducido de HP Compaq pueden variar según el modelo. Para obtener una lista completa del hardware y el software instalados en el ordenador, ejecute la utilidad de diagnóstico (sólo incluida en algunos modelos). En la *Guía de solución de problemas* de *Documentation and Diagnostics CD* encontrará instrucciones sobre cómo emplear esta utilidad.

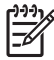

**Nota** El ordenador de factor de forma reducido también se puede utilizar con orientación de torre. Para obtener más información, consulte [Utilización del ordenador de factor de forma](#page-13-0) [reducido con orientación de torre](#page-13-0) en esta guía.

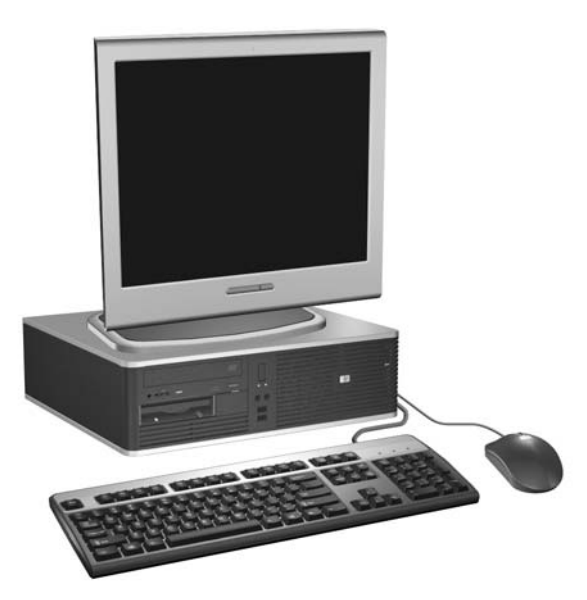

**Figura 1-1** Configuración de factor de forma reducido

## <span id="page-7-0"></span>**Componentes del panel frontal**

La configuración de la unidad puede variar según el modelo.

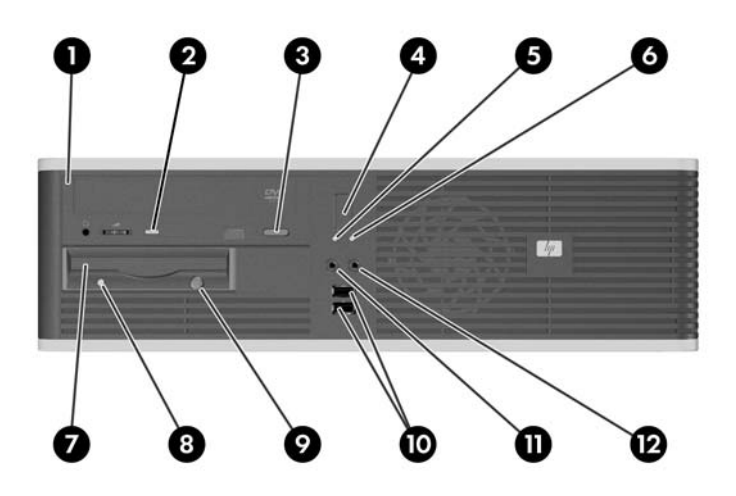

#### **Tabla 1-1** Componentes del panel frontal

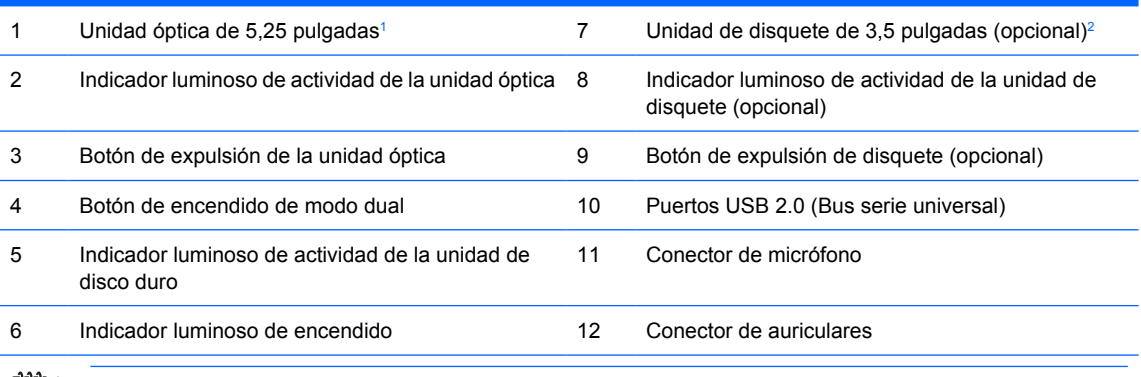

**Nota** Una unidad óptica puede ser una unidad de CD-ROM, CD-R/RW, DVD-ROM, DVD+R/RW o una unidad combinada CD-RW/DVD.

El indicador luminoso de encendido está normalmente en verde cuando el ordenador está encendido. Si parpadea en color rojo, existe algún un problema con el ordenador y se muestra un código de diagnóstico. Consulte la *Guía de solución de problemas* del *Documentation and Diagnostics CD* para interpretar el código.

<sup>1</sup> Algunos modelos disponen de una tapa de panel que cubre el compartimiento de unidad de 5,25 pulgadas.

<sup>2</sup> Algunos modelos disponen de una tapa de panel que cubre el compartimiento de unidad de 3,5 pulgadas. HP dispone de un lector de tarjeta multimedia opcional para este compartimiento. También puede instalarse otra unidad de disco duro SATA en este compartimiento.

## <span id="page-8-0"></span>**Componentes del panel posterior**

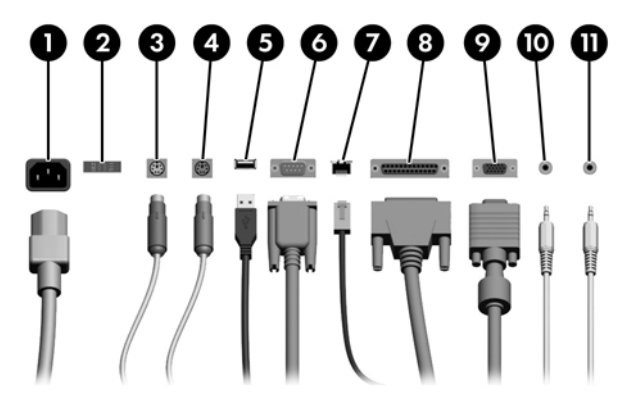

#### **Tabla 1-2** Componentes del panel posterior

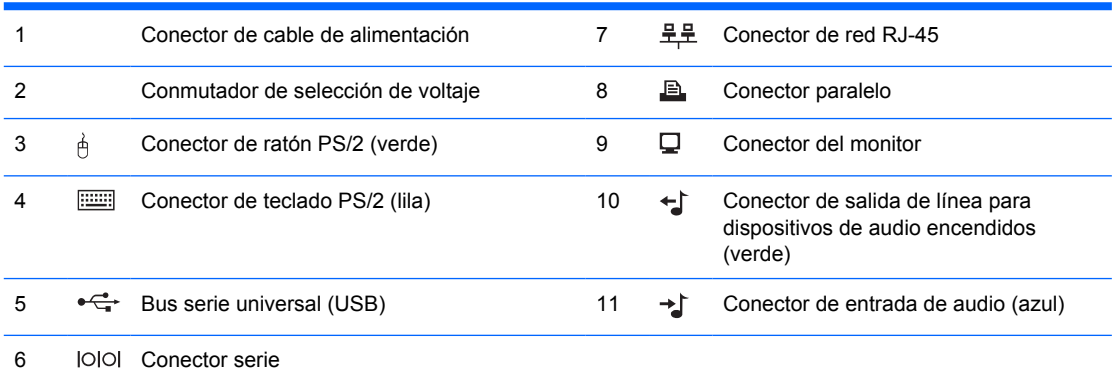

 $\mathbb{R}^2$ 

**Nota** La disposición y el número de conectores pueden variar según el modelo.

Si ha instalado una tarjeta gráfica PCI, los conectores de la tarjeta y la placa del sistema se pueden utilizar al mismo tiempo, pero es posible que haya que cambiar algunos valores en Computer Setup para usar ambos conectores. Para obtener información sobre la Boot Order (Orden de arranque), consulte la *Guía de la utilidad Computer Setup (F10)* de *Documentation and Diagnostics CD*.

Los conectores de entrada y salida de audio pueden "reconfigurarse" para que funcionen como conectores de entrada y salida, o como conectores de micrófono, haciendo clic en el icono Realtek HD Audio Manager (un altavoz rojo) en la bandeja de tareas, o en la entrada Realtek del panel de control del sistema operativo, y seleccionando el botón Retasking Enable (Activar reconfiguración).

# <span id="page-9-0"></span>**Teclado**

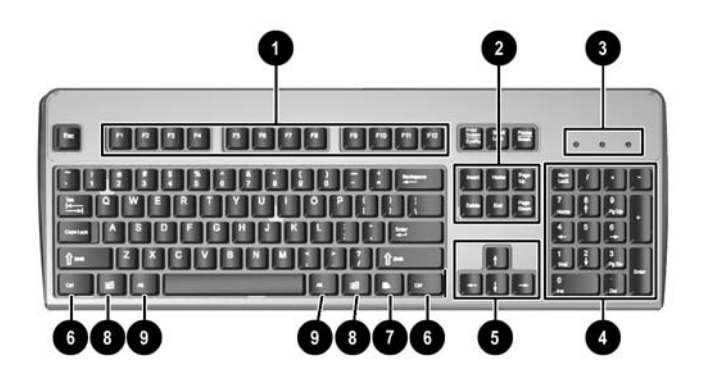

#### **Tabla 1-3** Componentes del teclado

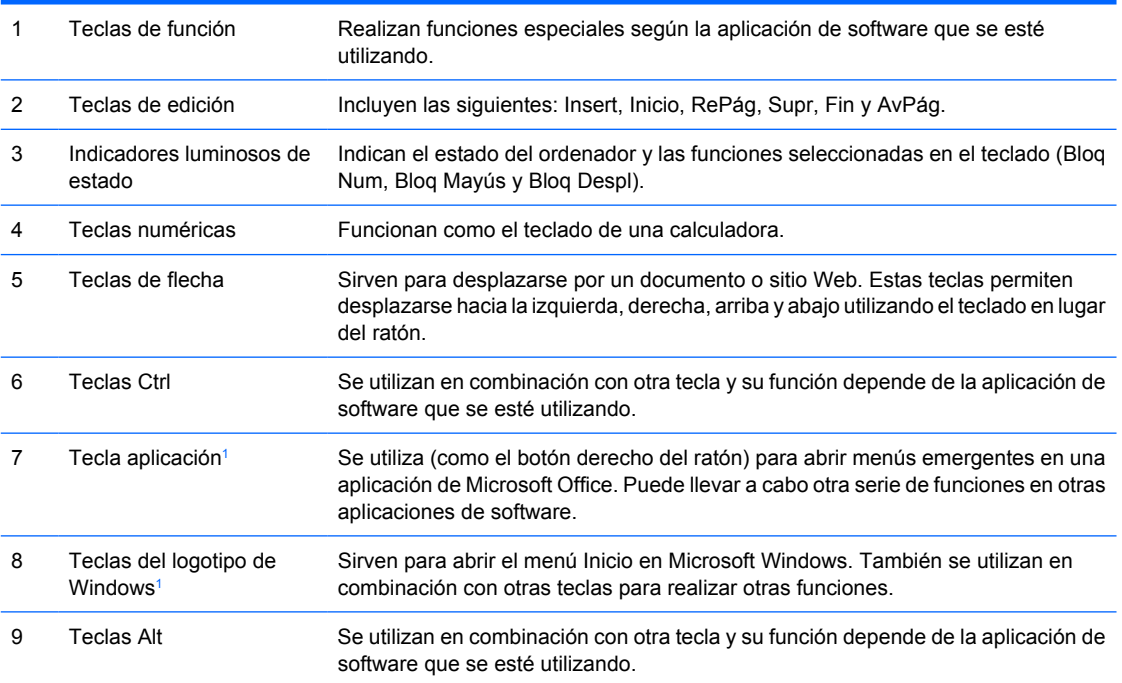

<sup>1</sup> Teclas disponibles en ciertas regiones geográficas.

## <span id="page-10-0"></span>**Utilización de la tecla del logotipo de Windows**

La tecla del logotipo de Windows se utiliza en combinación con otras teclas para realizar determinadas funciones disponibles en los sistemas operativos Windows. Consulte la sección [Teclado](#page-9-0) para identificar la tecla del logotipo de Windows.

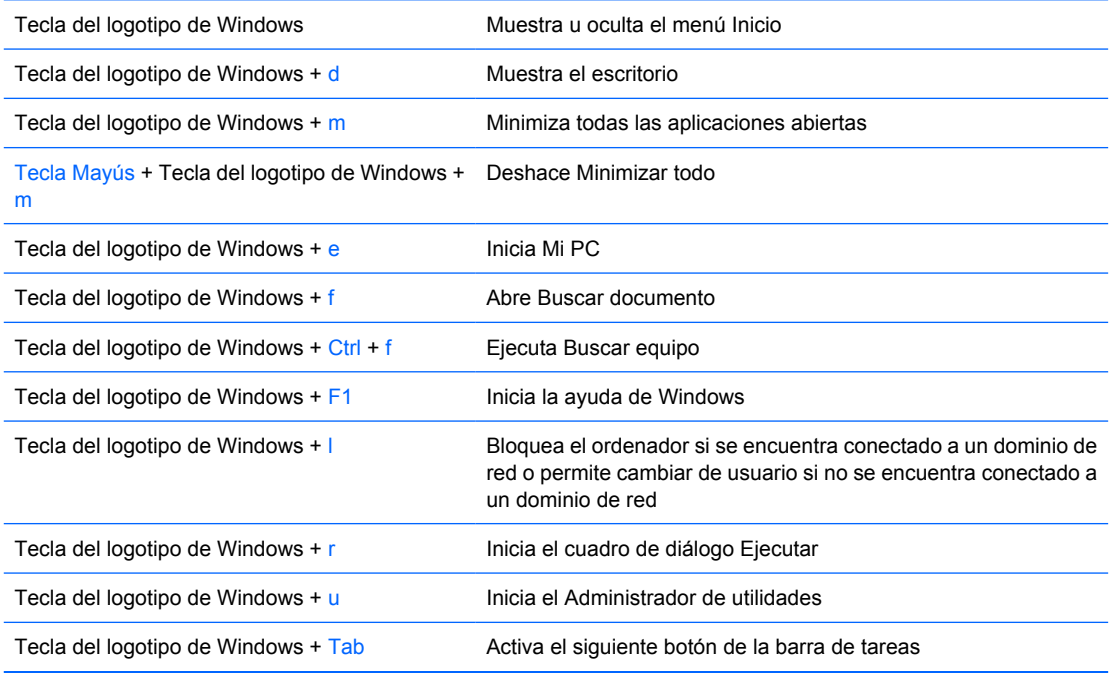

## <span id="page-11-0"></span>**Funciones especiales del ratón**

La mayoría de las aplicaciones de software admiten ratón. Las funciones asignadas a cada botón del ratón dependen de las aplicaciones de software utilizadas.

## **Ubicación del número de serie**

Cada ordenador tiene un número de serie exclusivo y un número ID del producto, situados en el lado izquierdo del ordenador. Tenga esto números a mano cuando se ponga en contacto con el servicio de atención al cliente para obtener ayuda.

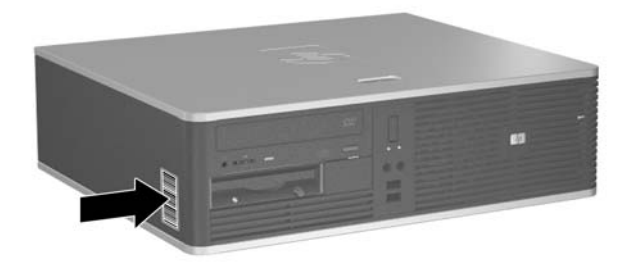

**Figura 1-2** Ubicación del número de serie y de identificación del producto

# <span id="page-12-0"></span>**2 Actualizaciones de Hardware**

## **Características de mantenimiento**

El ordenador incluye funciones que facilitan la actualización y el servicio. La mayoría de los procedimientos de instalación que se describen en este capítulo se puede realizar sin necesidad de utilizar herramientas.

## **Advertencias y precauciones**

Antes de realizar una actualización, asegúrese de leer con atención todas las instrucciones aplicables, precauciones y advertencias incluidas en esta guía

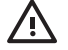

**ADVERTENCIA** Para reducir el riesgo de quemaduras producidas por descargas eléctricas, superficies calientes o fuego:

Desconecte el cable de alimentación de la toma eléctrica y deje que los componentes internos del sistema se enfríen antes de tocarlos.

No conecte conectores de teléfono o telecomunicaciones en los receptáculos del controlador de interfaz de red (NIC).

No desactive la conexión a tierra del cable de alimentación. Esta conexión es un elemento de seguridad importante.

Enchufe el cable de alimentación a una toma de alimentación eléctrica con conexión a tierra a la que se pueda acceder fácilmente en todo momento.

Para reducir el riesgo de daños graves, lea la *Guía de seguridad y ergonomía*. En ella se describe la workstation, la configuración, la postura correctas, así como los hábitos de salud y de trabajo apropiados para los usuarios, y proporciona información de seguridad mecánica y eléctrica importante. Esta guía se encuentra en la Web en<http://www.hp.com/ergo> y en *Documentation and Diagnostics CD*.

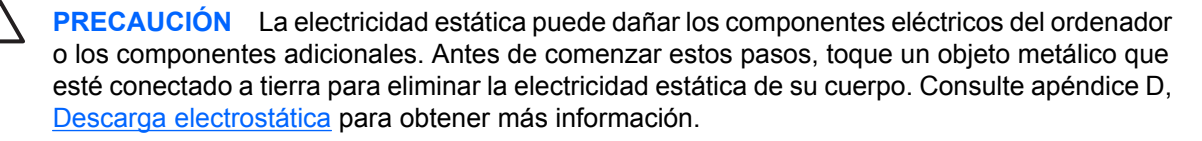

Cuando el ordenador está conectado a una fuente de alimentación CA, el voltaje se aplica siempre a la placa del sistema. Debe desconectar el cable de alimentación de la fuente de alimentación antes de abrir el ordenador para evitar daños de los componentes internos.

## <span id="page-13-0"></span>**Utilización del ordenador de factor de forma reducido con orientación de torre**

El ordenador de factor de forma reducido se puede utilizar en una orientación de torre comprando un soporte para torre opcional. La placa del logotipo de HP del panel frontal es ajustable tanto para la orientación de escritorio como de torre.

- **1.** Extraiga/desconecte cualquier dispositivo de seguridad que impida la apertura del ordenador.
- **2.** Extraiga del ordenador todos los medios extraíbles, como unidades de disquete o discos compactos.
- **3.** Apague correctamente el ordenador utilizando la opción del sistema operativo y apague todos los dispositivos externos.
- **4.** Desenchufe el cable de alimentación de la toma eléctrica y desconecte todos los dispositivos externos.

**PRECAUCIÓN** Independientemente del estado de encendido, el voltaje se muestra en la placa del sistema siempre que el sistema esté conectado a una toma eléctrica CA activa. Debe desconectar el cable de alimentación con el fin de evitar daños en los componentes internos del ordenador.

- **5.** Extraiga el panel de acceso.
- **6.** Extraiga el panel frontal.
- **7.** Apriete a la vez los dos lados de la clavija, en la parte posterior de la placa del logotipo (1), y empuje la clavija hacia adentro, en la dirección del lado frontal del panel (2).
- **8.** Gire la placa 90 grados (3) y, a continuación, tire de la clavija para bloquear la placa del logotipo.

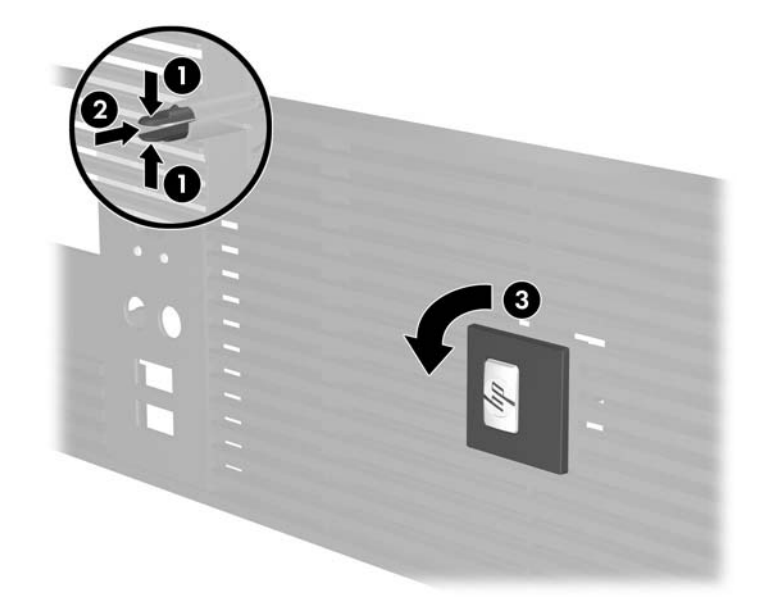

- **9.** Vuelva a colocar el panel frontal.
- **10.** Vuelva a colocar el panel de acceso.

**11.** Levante el ordenador, de manera que el lado derecho se encuentre hacia abajo (1) y colóquelo en el soporte (2).

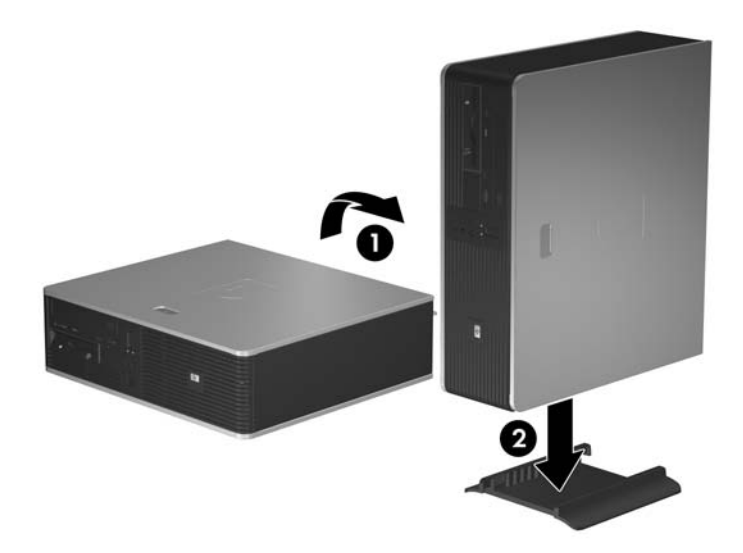

**Figura 2-1** Cambio de la orientación de escritorio a torre

- **12.** Vuelva a conectar el cable de alimentación y el resto de dispositivos externos, y a continuación encienda el ordenador.
- **13.** Bloquee todos los dispositivos de seguridad que estuvieran desconectados cuando se extrajo el panel de acceso.

**PRECAUCIÓN** No coloque el ordenador lateralmente sin el soporte de la torre. El soporte es necesario para evitar que el ordenador se desequilibre y se dañe la unidad.

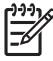

**Nota** Asegúrese de dejar por lo menos 10,2 cm de espacio libre alrededor delordenador.

## <span id="page-15-0"></span>**Extracción del panel de acceso del ordenador**

- **1.** Extraiga/desconecte cualquier dispositivo de seguridad que impida la apertura del ordenador.
- **2.** Extraiga del ordenador todos los medios extraíbles, como unidades de disquete o discos compactos.
- **3.** Apague correctamente el ordenador utilizando la opción del sistema operativo y apague todos los dispositivos externos.
- **4.** Desenchufe el cable de alimentación de la toma eléctrica y desconecte todos los dispositivos externos.

**PRECAUCIÓN** Independientemente del estado de encendido, el voltaje se muestra en la placa del sistema siempre que el sistema esté conectado a una toma eléctrica CA activa. Debe desconectar el cable de alimentación con el fin de evitar daños en los componentes internos del ordenador.

- **5.** Apriete el botón (1) para liberar la pestaña que sujeta el panel de acceso al chasis del ordenador.
- **6.** continuación, levántelo y retírelo de la unidad. Deslice el panel de acceso (2) hacia atrás aproximadamente 1,3 cm y, a

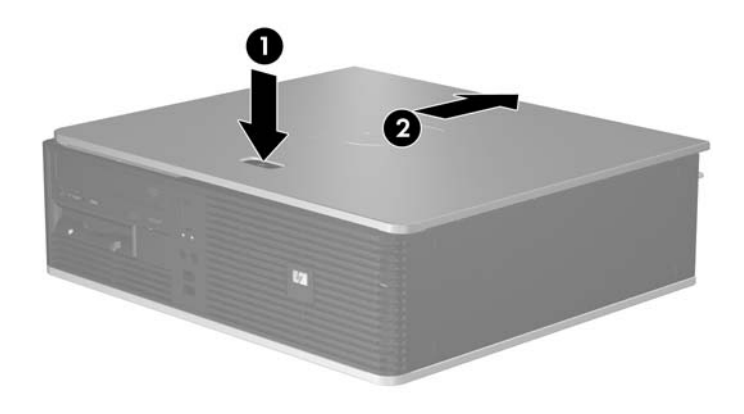

**Figura 2-2** Extracción del panel de acceso del ordenador

## <span id="page-16-0"></span>**Cómo volver a colocar el panel de acceso del ordenador**

Coloque el panel de acceso sobre el chasis, en la posición apropiada, con aproximadamente 1,3 cm del panel sobresaliendo de la parte posterior del ordenador, y deslícelo hasta colocarlo en su sitio.

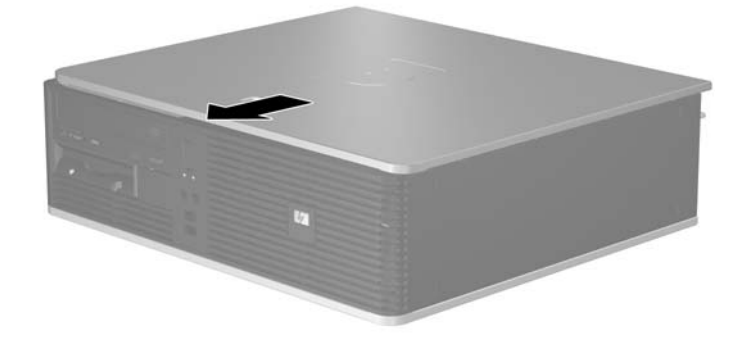

**Figura 2-3** Cómo volver a colocar el panel de acceso del ordenador

# <span id="page-17-0"></span>**Extracción del panel frontal**

- **1.** Extraiga/desconecte cualquier dispositivo de seguridad que impida la apertura del ordenador.
- **2.** Extraiga del ordenador todos los medios extraíbles, como unidades de disquete o discos compactos.
- **3.** Apague correctamente el ordenador utilizando la opción del sistema operativo y apague todos los dispositivos externos.
- **4.** Desenchufe el cable de alimentación de la toma eléctrica y desconecte todos los dispositivos externos.

**PRECAUCIÓN** Independientemente del estado de encendido, el voltaje se muestra en la placa del sistema siempre que el sistema esté conectado a una toma eléctrica CA activa. Debe desconectar el cable de alimentación con el fin de evitar daños en los componentes internos del ordenador.

- **5.** Extraiga el panel de acceso.
- **6.** Presione la pestaña verde, situada detrás de la parte derecha superior del panel (1), y tire de la parte derecha del panel hasta extraerla del chasis (2), y a continuación la parte izquierda.

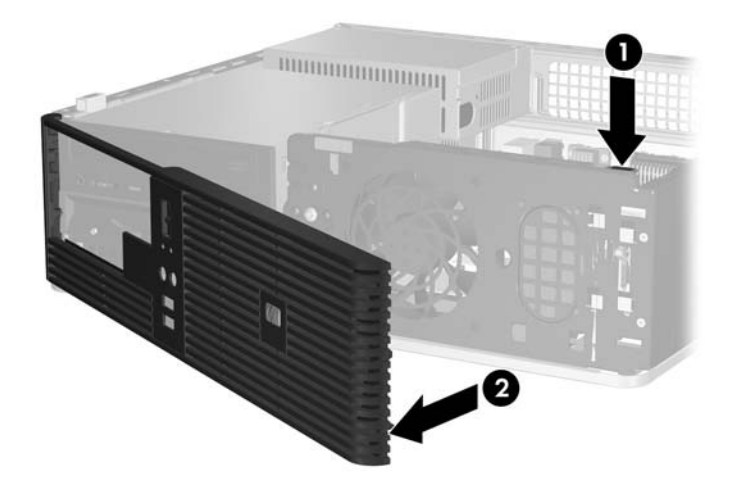

**Figura 2-4** Extracción del panel frontal

# <span id="page-18-0"></span>**Extracción de las tapas del panel**

En algunos modelos, existen tapas de panel que cubren los compartimientos de unidades externos de 3,5 y 5,25 pulgadas, que deben extraerse antes de instalar una unidad. Para extraer la tapa del panel:

- **1.** Extraiga el panel frontal.
- **2.** Presione las dos lengüetas de retención que sujetan la tapa del panel, hacia el extremo izquierdo externo del panel (1), y tire de la tapa del panel hacia adentro para extraerla (2).

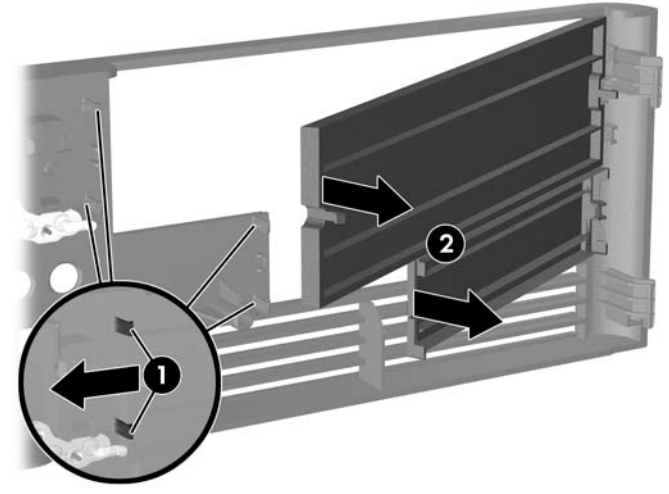

**Figura 2-5** Extracción de la tapa del panel

**3.** Vuelva a colocar el panel frontal.

# <span id="page-19-0"></span>**Colocación del panel frontal**

Inserte los dos ganchos de la izquierda del panel en los orificios rectangulares del chasis (1) y, a continuación, gire la derecha del panel sobre el chasis (2) y encájelo en su sitio.

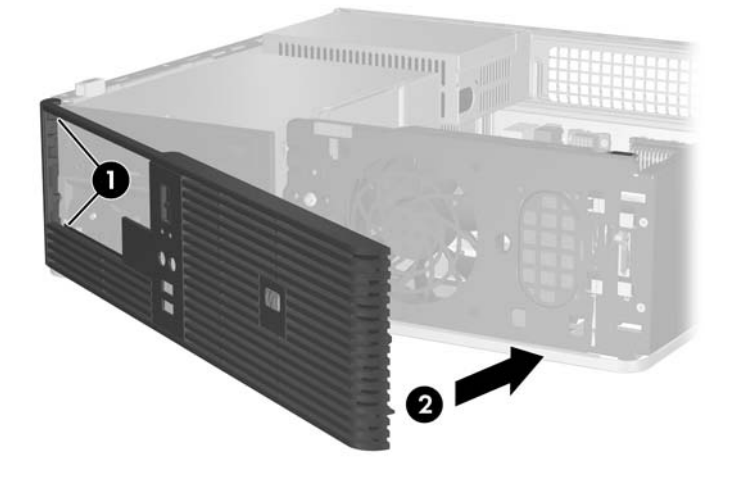

**Figura 2-6** Colocación del panel frontal

# <span id="page-20-0"></span>**Instalación de Memoria Adicional**

El equipo se entrega con módulos de memoria en línea dual (DIMM) con 2 memorias de acceso aleatorio dinámico síncrono de velocidad de datos doble (DDR2-SDRAM).

### **módulos DIMM**

En los zócalos de memoria de la placa del sistema se pueden instalar hasta cuatro módulos DIMM estándar. En estos zócalos de memoria hay preinstalado por lo menos un módulo DIMM. Para lograr el máximo rendimiento de memoria, puede instalar en la placa del sistema hasta 4 GB de memoria configurada en modo de doble canal de alto rendimiento.

### **Módulos DIMM DDR2-SDRAM**

Para un funcionamiento correcto del sistema, los módulos DIMM DDR2-SDRAM deben ser:

- estándar del sector con 240 patillas
- compatibles con PC2-5300 667 MHz sin búfer
- módulos DIMM DDR2-SDRAM de 1,8 voltios

Los módulos DIMM DDR2-SDRAM también deben:

- admite latencia CAS 4 y 5 para DDR2/667 MHz
- contener la información obligatoria sobre SPD de la normativa JEDEC

Además, el ordenador admite:

- tecnologías de memoria no ECC de 256 Mbit, 512 Mbit y 1 Gbit
- módulos DIMM de una o dos caras
- módulos DIMM fabricados con dispositivos DDR x8 y x16; los módulos DIMM fabricados con SDRAM x4 no son compatibles

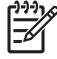

**Nota** El sistema no se iniciará si instala módulos DIMM no compatibles.

### <span id="page-21-0"></span>**Instalación de zócalos DIMM**

La placa del sistema cuenta con cuatro zócalos DIMM, dos en cada canal. Los zócalos están identificados como XMM1, XMM2, XMM3 y XMM4. Los zócalos XMM1 y XMM2 funcionan en la memoria del Canal A. Los zócalos XMM3 y XMM4 funcionan en la memoria del Canal B.

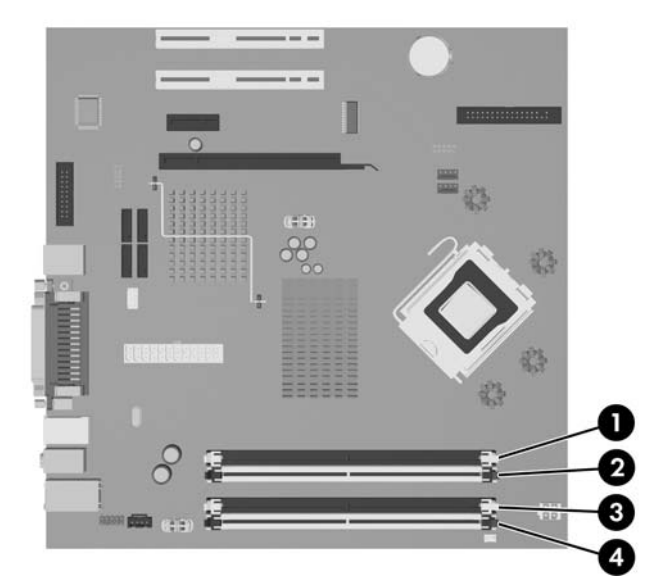

**Figura 2-7** Ubicaciones de los zócalos DIMM

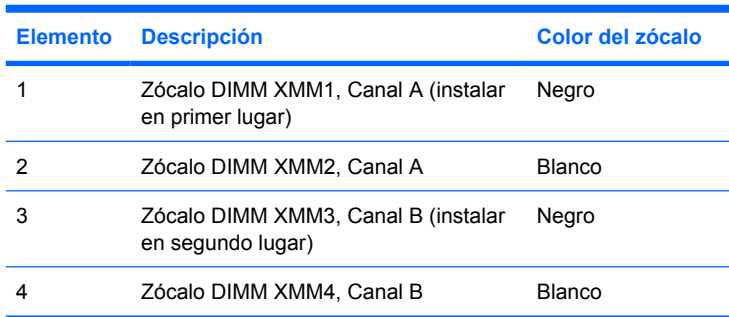

El sistema funcionará automáticamente en modo de un solo canal, modo de canal doble o en modo flexible, en función de cómo se hayan instalado los módulos DIMM.

- El sistema funcionará en modo de un solo canal si la instalación de módulos sólo se ha realizado en un canal de los zócalos DIMM.
- El sistema funcionará en un modo de doble canal de mayor rendimiento si la capacidad total de la memoria de los módulos DIMM del Canal A es igual a la capacidad total de la memoria de los módulos DIMM del Canal B. La tecnología y la anchura del dispositivo puede variar entre los canales. Por ejemplo, si se instalan dos módulos DIMM de 256 MB en el canal A y un módulo DIMM de 512 MB en el Canal B, el sistema funcionará en modo de doble canal.
- El sistema funcionará en modo flexible si la capacidad total de la memoria de los módulos DIMM en el Canal A no es igual a la capacidad total de los módulos DIMM del Canal B. En modo flexible, el canal instalado con la menor cantidad de memoria representa la cantidad total de memoria asignada al doble canal y el resto se asigna a un solo canal. Para conseguir una velocidad óptima, los canales deben estar equilibrados de modo que la mayor cantidad de memoria se reparta entre los dos canales. Por ejemplo, si está instalando los zócalos con un módulo DIMM de 1 GB, dos

<span id="page-22-0"></span>módulos DIMM de 512 MB y uno de 256 MB, un canal se debe instalar con un módulo DIMM de 1 GB y otro de 256 MB y el otro canal se debe instalar con los dos módulos DIMM de 512 MB. Con esta configuración, 2 GB se ejecutarán como doble canal y 256 MB se ejecutarán como un solo canal.

● En cualquier modo, la velocidad máxima de funcionamiento queda determinada por el módulo DIMM más lento del sistema.

### **Instalación de módulos DIMM**

**PRECAUCIÓN** Se debe desconectar el cable de alimentación, y esperar aproximadamente 30 segundos para que se descargue toda la energía residual, antes de añadir o extraer módulos de memoria. Independientemente del estado de encendido, el voltaje se proporciona a los módulos de memoria siempre que el equipo esté conectado a una toma eléctrica de CA activa. Añadir o extraer módulos de memoria mientras haya voltaje puede provocar daños irreparables a los módulos de memoria o a la placa del sistema. Si aparece algún indicador luminoso en la placa del sistema, significa que sigue existiendo voltaje.

Los zócalos de los módulos de memoria tienen contactos metálicos chapados en oro. Al actualizar la memoria, es importante utilizar módulos de memoria con contactos metálicos chapados en oro para evitar la corrosión y la oxidación resultantes del contacto entre metales incompatibles.

La electricidad estática puede dañar los componentes electrónicos del ordenador o las tarjetas opcionales. Antes de comenzar estos pasos, toque un objeto metálico que esté conectado a tierra para eliminar la electricidad estática de su cuerpo. Para obtener más información, consulte el apéndice D, [Descarga electrostática](#page-56-0).

Cuando manipule un módulo de memoria, no toque ningún contacto. Si lo hiciera, el módulo podría resultar dañado.

**Nota** Se debe extraer la unidad óptica antes de añadir o quitar módulos de memoria.

- **1.** Extraiga/desconecte cualquier dispositivo de seguridad que impida la apertura del ordenador.
- **2.** Extraiga del ordenador todos los medios extraíbles, como unidades de disquete o discos compactos.
- **3.** Apague correctamente el ordenador utilizando la opción del sistema operativo y apague todos los dispositivos externos.
- **4.** Desenchufe el cable de alimentación de la toma eléctrica y desconecte todos los dispositivos externos.
	- **PRECAUCIÓN** Se debe desconectar el cable de alimentación, y esperar aproximadamente 30 segundos para que se descargue toda la energía residual, antes de añadir o extraer módulos de memoria. Independientemente del estado de encendido, el voltaje se proporciona a los módulos de memoria siempre que el equipo esté conectado a una toma eléctrica de CA activa. Añadir o extraer módulos de memoria mientras haya voltaje puede provocar daños irreparables a los módulos de memoria o a la placa del sistema. Si aparece algún indicador luminoso en la placa del sistema, significa que sigue existiendo voltaje.
- **5.** Si el ordenador está sobre un soporte, retírelo del soporte.
- **6.** Extraiga el panel de acceso.
- **7.** Localice los zócalos del módulo de memoria en la placa del sistema.

**ADVERTENCIA** Para reducir el riesgo de quemaduras producidas por superficies calientes, espere a que se enfríen los componentes internos del sistema antes de tocarlos.

- **8.** Desconecte los cables de alimentación y de datos de la parte posterior de la unidad óptica.
- **9.** Pulse hacia abajo la palanca a la izquierda de la unidad (1), deslice la unidad hacia atrás hasta que se detenga, y levántela hasta sacarla del compartimiento (2).

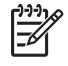

∕!

**Nota** Sujete la parte frontal y posterior de la unidad al levantarla y sacarla del compartimiento de unidad.

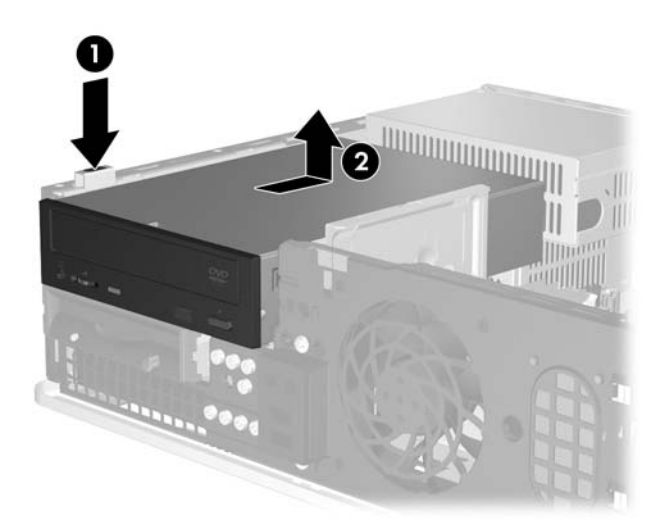

**Figura 2-8** Extracción de la unidad óptica

**10.** Gire la retención de la unidad óptica hasta la posición vertical para tener acceso a los zócalos de los módulos de memoria.

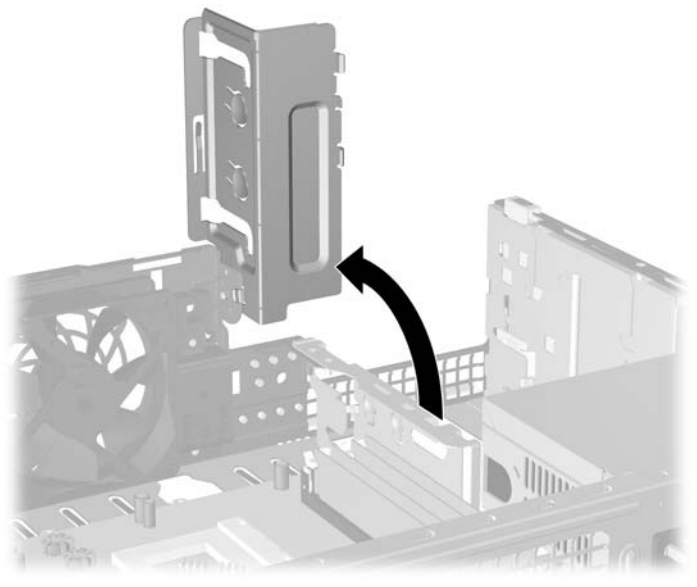

**Figura 2-9** Rotación de la retención de la unidad óptica

**11.** Abra los dos pestillos del zócalo del módulo de memoria (1) e inserte el módulo de memoria en el zócalo (2).

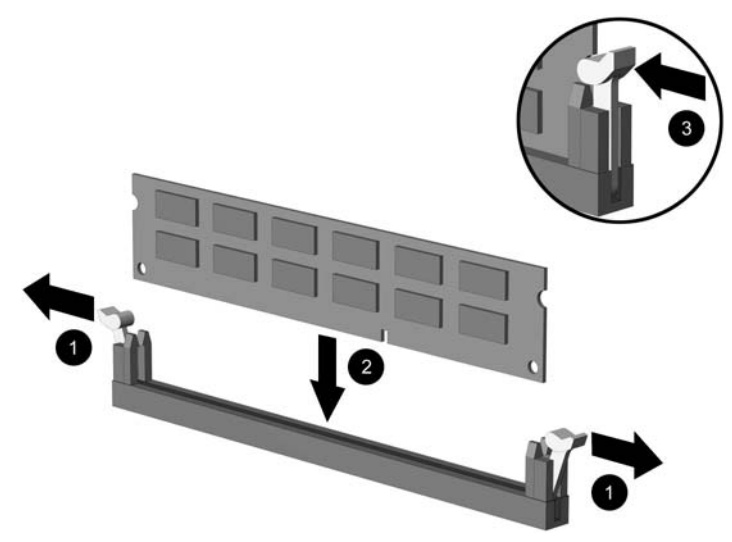

**Figura 2-10** Instalación de un módulo DIMM

**Nota** Los módulos de memoria sólo se pueden instalar de una forma. Haga coincidir la muesca del módulo con la pestaña del zócalo de memoria.

Para obtener el máximo rendimiento, rellene los zócalos de modo que la capacidad de la memoria se extienda de forma tan uniforme como sea posible entre el Canal A y el Canal B. Para obtener más información, consulte [Instalación de zócalos DIMM.](#page-21-0)

- **12.** Inserte el módulo en el zócalo; compruebe que quede totalmente insertado y bien encajado. Asegúrese de que las pestañas están en la posición cerrada (3).
- **13.** Repita los pasos 11 y 12 para instalar los demás módulos.
- **14.** Vuelva a colocar el panel de acceso.
- **15.** Si el ordenador estaba sobre un soporte, vuelva a colocar el soporte.
- **16.** Vuelva a conectar el cable de alimentación y el resto de dispositivos externos, y a continuación encienda el ordenador. El ordenador debería reconocer automáticamente la memoria adicional al encenderse.
- **17.** Bloquee todos los dispositivos de seguridad que estuvieran desconectados cuando se extrajo el panel de acceso.

## <span id="page-26-0"></span>**Extracción o instalación de una tarjeta de expansión**

El ordenador tiene dos ranuras de expansión PCI de perfil bajo estándar que pueden dar cabida a una tarjeta de expansión de hasta 17,46 cm (6,875 pulgadas) de longitud. El ordenador también cuenta con una ranura de expansión PCI Express x1 y una ranura de expansión ADD2/SDVO.

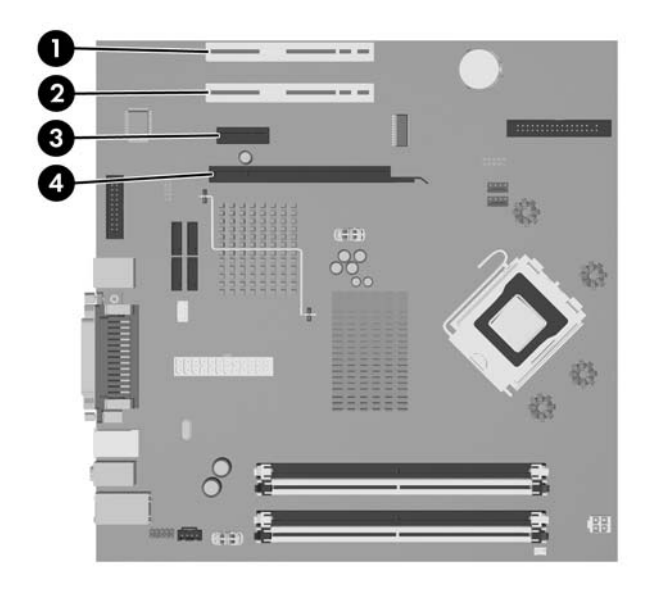

**Figura 2-11** Ubicaciones de las ranuras de expansión

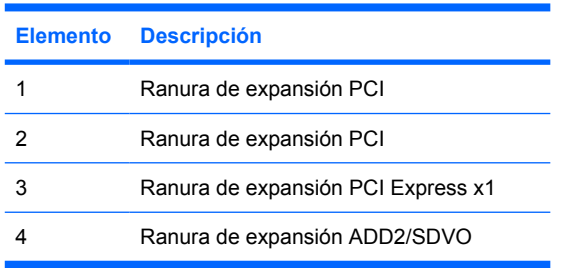

**Nota** La plataforma dc5700 sólo admite el uso de tarjetas de adaptador ADD2 (Advanced Digital Display 2) de diseño normal (o no invertido), que se insertan en el conector SDVO (Serial Digital Video Output) de la placa del sistema de la plataforma. Las tarjetas ADD2 se utilizan para conferir capacidades de multimonitor al controlador de gráficos integrado.

El conector ADD2/SDVO de la placa del sistema tiene el aspecto externo de un conector PCI Express x16; sin embargo, la plataforma NO admite el uso de tarjetas PCI Express convencionales o tarjetas ADD2 de diseño invertido.

Para instalar una tarjeta de expansión:

- **1.** Extraiga/desconecte cualquier dispositivo de seguridad que impida la apertura del ordenador.
- **2.** Extraiga del ordenador todos los medios extraíbles, como unidades de disquete o discos compactos.
- **3.** Apague correctamente el ordenador utilizando la opción del sistema operativo y apague todos los dispositivos externos.

**4.** Desenchufe el cable de alimentación de la toma eléctrica y desconecte todos los dispositivos externos.

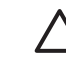

**PRECAUCIÓN** Independientemente del estado de encendido, el voltaje se muestra en la placa del sistema siempre que el sistema esté conectado a una toma eléctrica CA activa. Debe desconectar el cable de alimentación con el fin de evitar daños en los componentes internos del ordenador.

- **5.** Si el ordenador está sobre un soporte, retírelo del soporte.
- **6.** Extraiga el panel de acceso.
- **7.** Localice el zócalo de expansión libre correcto en la placa del sistema y la ranura de expansión correspondiente en la parte posterior del chasis del ordenador.
- **8.** Retire la retención de la tapa de la ranura que fija las tapas de la ranura, levantando la retención y retirándola del chasis.

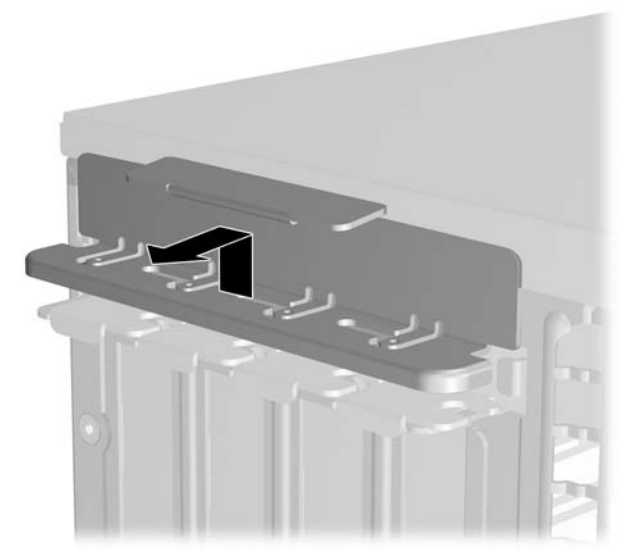

**Figura 2-12** Retirada de la retención de la ranura de expansión

- <span id="page-28-0"></span>**9.** Antes de instalar la tarjeta de expansión, extraiga la cubierta de ranura de expansión o la tarjeta de expansión existente.
	- **a.** Si va a instalar una tarjeta de expansión en un zócalo libre, deberá extraer la cubierta de la ranura de expansión apropiada de la parte posterior del chasis. Tire de la cubierta de la ranura hacia arriba y, a continuación, hacia el interior del chasis.

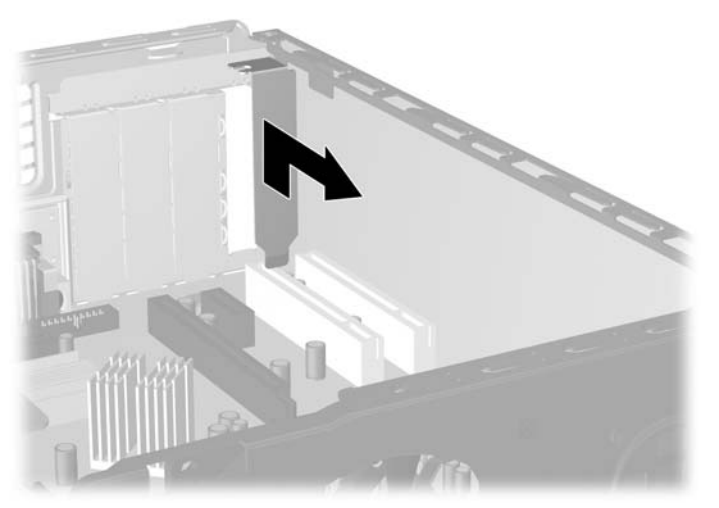

**Figura 2-13** Extracción de la cubierta de la ranura de expansión

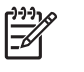

**Nota** Antes de extraer una tarjeta de expansión instalada, desconecte los cables que pudieran estar conectados a ésta.

<span id="page-29-0"></span>**b.** Si va a extraer una tarjeta PCI estándar, sosténgala por cada extremo y, con cuidado, mueva la tarjeta hacia delante y hacia atrás hasta que los conectores se suelten del zócalo. Tire de la tarjeta de expansión hacia arriba desde el zócalo y, a continuación, hacia el interior del chasis para liberarla del marco del chasis. Asegúrese de no rayar la tarjeta rozándola contra los demás componentes.

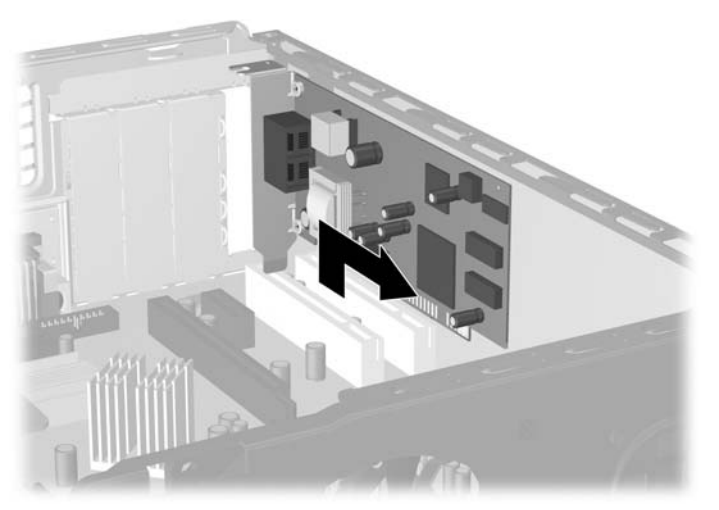

**Figura 2-14** Extracción de una tarjeta de expansión PCI estándar

**c.** Si va a extraer una tarjeta ADD2/SDVO, separe de la tarjeta el brazo de retención de la parte posterior del zócalo de extensión y, con cuidado, mueva la tarjeta hacia delante y hacia atrás hasta que los conectores se suelten del zócalo. Tire de la tarjeta de expansión hacia arriba desde el zócalo y, a continuación, hacia el interior del chasis para liberarla del marco del chasis. Asegúrese de no rayar la tarjeta rozándola contra los demás componentes.

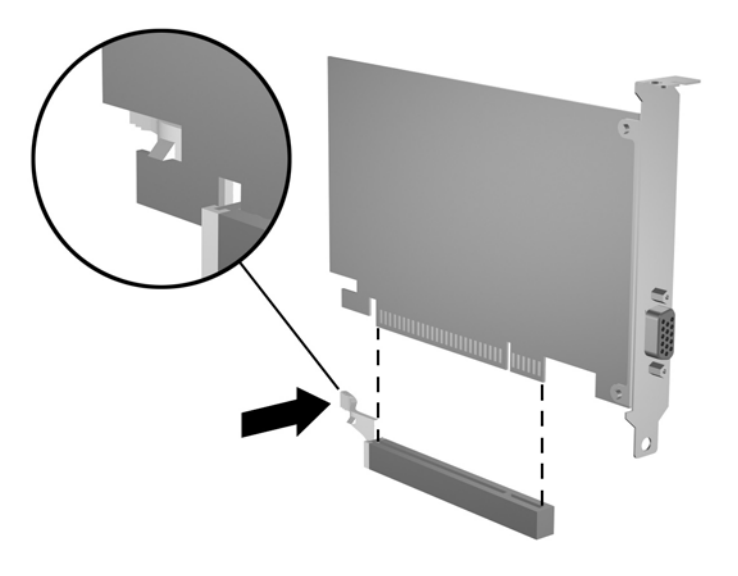

**Figura 2-15** Extracción de una tarjeta de expansión ADD2/SDVO

- <span id="page-30-0"></span>**10.** Guarde la tarjeta extraída en un embalaje que la proteja contra la electricidad estática.
- **11.** Si no desea instalar una nueva tarjeta de expansión, coloque la cubierta de la ranura de expansión para cerrar la ranura abierta.

**PRECAUCIÓN** Después de extraer una tarjeta de expansión, debe reemplazarla con una nueva tarjeta o una cubierta de ranura de expansión para garantizar una refrigeración adecuada de los componentes internos del ordenador durante su funcionamiento.

**12.** Para instalar una tarjeta de expansión nueva, sostenga la tarjeta justo por encima del zócalo de expansión de la placa del sistema, y mueva la tarjeta hacia la parte trasera del chasis, para que el soporte de la tarjeta quede alineado con la ranura abierta en la parte posterior del chasis. Encaje la tarjeta en el zócalo de expansión de la placa del sistema.

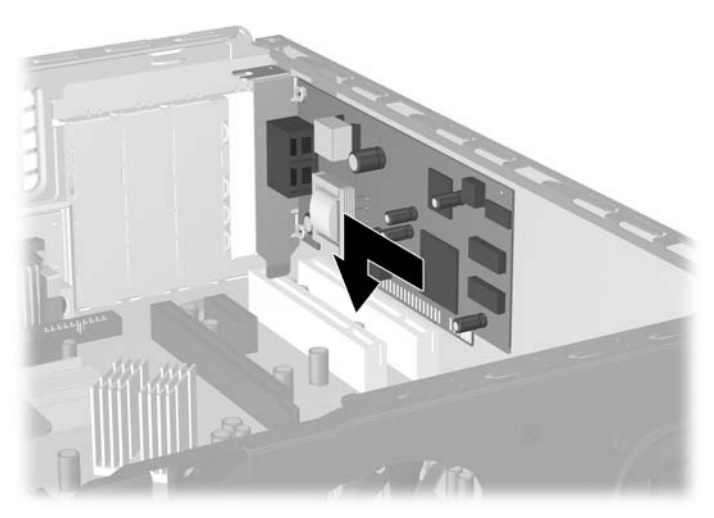

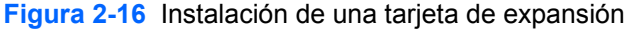

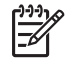

**Nota** Al instalar una tarjeta de expansión, presione con firmeza sobre la tarjeta para que el conector se inserte correctamente en la ranura de la tarjeta de expansión.

**13.** Vuelva a colocar la retención de la tapa de la ranura.

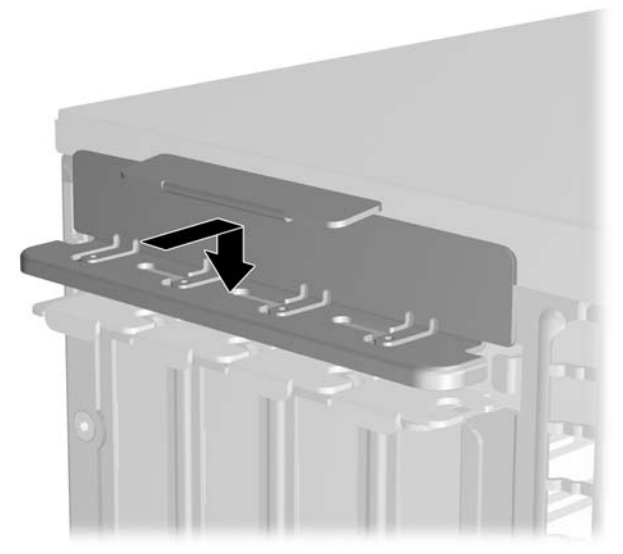

**Figura 2-17** Recolocación de la retención de la tapa de la ranura.

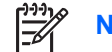

**Nota** La retención de la tapa de la ranura queda sujeta por el panel de acceso.

- **14.** Conecte los cables externos a la tarjeta instalada, si hace falta. Conecte los cables externos a la placa del sistema, si hace falta.
- **15.** Vuelva a colocar el panel de acceso.
- **16.** Si el ordenador estaba sobre un soporte, vuelva a colocar el soporte.
- **17.** Vuelva a conectar el cable de alimentación y el resto de dispositivos externos, y a continuación encienda el ordenador.
- **18.** Bloquee todos los dispositivos de seguridad que estuvieran desconectados cuando se extrajo el panel de acceso.
- **19.** Si es necesario, reconfigure el ordenador. Consulte la *Guía sobre la utilidad Computer Setup (F10)* de *Documentation and Diagnostics CD* para obtener instrucciones sobre cómo utilizar Computer Setup.

## <span id="page-32-0"></span>**Ubicaciones de las unidades**

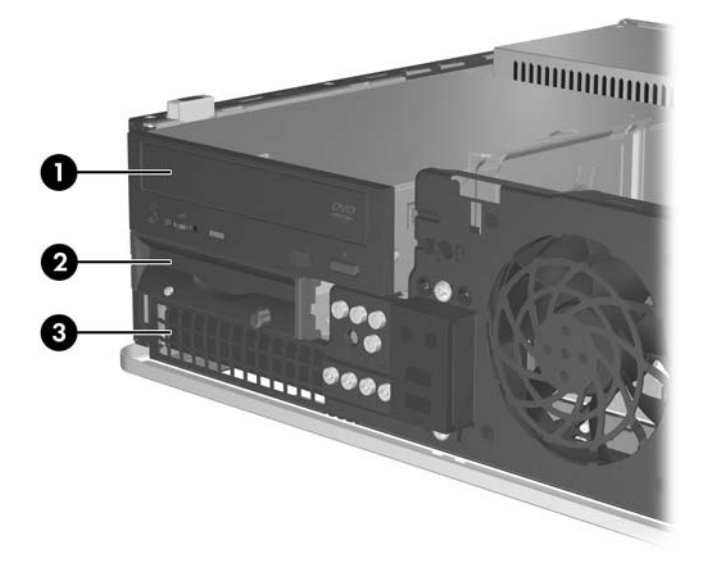

#### **Figura 2-18** Ubicaciones de las unidades

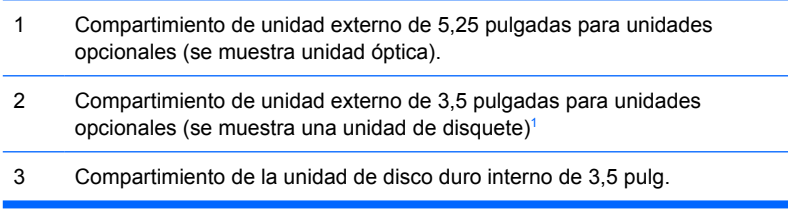

<sup>1</sup> Se puede instalar una unidad de disquete, un lector de tarjeta multimedia o una segunda unidad de disco duro SATA en el compartimiento externo de 3,5 pulgadas.

Para comprobar el tipo, tamaño y capacidad de los dispositivos de almacenamiento instalados en el ordenador, ejecute Computer Setup. Para obtener más información, consulte la *Guía sobre la utilidad Computer Setup (F10)* de *Documentation and Diagnostics CD*.

# <span id="page-33-0"></span>**Instalación y extracción de unidades**

Cuando instale unidades adicionales, siga estas directrices:

- La unidad de disco duro Serial ATA (SATA) principal se debe conectar al conector SATA azul marino de la placa del sistema identificado como SATA0.
- Conecte una unidad óptica SATA al conector SATA blanco de la placa del sistema identificado como SATA1.
- Instale siempre los conectores SATA0 azul marino y SATA1 blanco antes que los conectores SATA4 azul claro y SATA5 naranja.
- Conecte unidades de disco duro SATA adicionales al siguiente conector SATA (sin instalar) disponible en la placa del sistema en el siguiente orden: SATA0, SATA1, SATA5, SATA4.
- Conecte una unidad de disquete al conector identificado como FLOPPY P10.
- El sistema no admite unidades ópticas Parallel ATA (PATA) o unidades de disco duro PATA.
- Puede instalar una unidad de media altura o de un tercio de altura en un compartimiento de media altura.
- Se deben utilizar tornillos de guía para asegurarse de que la unidad se alineará correctamente dentro de su alojamiento y quedará en su sitio. HP suministra ocho tornillos de guía adicionales, instalados en el chasis, detrás del panel frontal. Cuatro de los tornillos de guía son tornillos estándar 6-32 de color plata, que se utilizan sólo en unidades de disco duro. Los otros cuatro tornillos de guía son tornillos métricos M3 de color negro, que se utilizan para el resto de unidades.

**PRECAUCIÓN** Para evitar que se pierdan datos y que el ordenador o la unidad resulten dañados:

Si inserta o extrae una unidad, cierre el sistema operativo correctamente, apague el ordenador y desconecte el cable de alimentación. No extraiga una unidad cuando el ordenador esté encendido o en modo de espera.

Antes de manipular una unidad, descargue la electricidad estática de su cuerpo. Mientras manipule una unidad, no toque el conector. Para obtener más información sobre cómo evitar daños por la electricidad estática, consulte el Apéndice D, [Descarga electrostática.](#page-56-0)

Manipule las unidades con cuidado de que no se le caigan.

No ejerza demasiada presión al insertar una unidad.

No exponga la unidad de disco duro a líquidos, temperaturas extremas ni a productos que puedan tener campos magnéticos, por ejemplo monitores o altavoces.

Si debe enviar por correo una unidad, envuélvala en plástico de embalaje con burbujas o en otro material de embalaje protector y utilice una etiqueta que indique "Frágil: Manipular con cuidado."

**Nota** No es necesario extraer el panel frontal cuando se extraen o instalan unidades, a no ser que sea necesario extraer una tapa de panel o recuperar los tornillos de guía suplementarios bajo el panel frontal. Las ilustraciones de las secciones siguientes muestran el panel delantero fuera del chasis, de manera que pueden verse fácilmente las unidades que se extraen o instalan.

## <span id="page-34-0"></span>**Extracción de una unidad óptica**

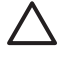

**PRECAUCIÓN** Antes de extraer la unidad del ordenador deben retirarse todos los medios extraíbles de la unidad.

**Nota** Una unidad óptica puede ser una unidad de CD-ROM, CD-R/RW, DVD-ROM, DVD+R/ RW o una unidad combinada CD-RW/DVD.

Para extraer una unidad óptica:

- **1.** Extraiga/desconecte cualquier dispositivo de seguridad que impida la apertura del ordenador.
- **2.** Extraiga del ordenador todos los medios extraíbles, como unidades de disquete o discos compactos.
- **3.** Apague correctamente el ordenador utilizando la opción del sistema operativo y apague todos los dispositivos externos.
- **4.** Desenchufe el cable de alimentación de la toma eléctrica y desconecte todos los dispositivos externos.

**PRECAUCIÓN** Independientemente del estado de encendido, el voltaje se muestra en la placa del sistema siempre que el sistema esté conectado a una toma eléctrica CA activa. Debe desconectar el cable de alimentación con el fin de evitar daños en los componentes internos del ordenador.

- **5.** Si el ordenador está sobre un soporte, retírelo del soporte.
- **6.** Extraiga el panel de acceso.
- **7.** Desconecte el cable de alimentación (1) y el cable de datos (2) de la parte posterior de la unidad óptica.

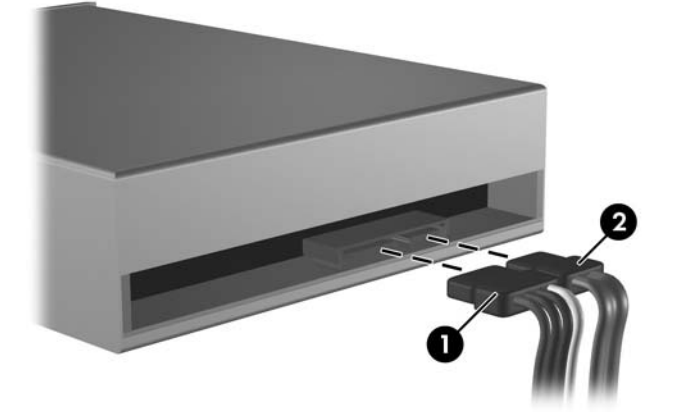

**Figura 2-19** Desconexión de los cables de alimentación y de datos de la unidad óptica

<span id="page-35-0"></span>**8.** Pulse hacia abajo la palanca a la izquierda de la unidad (1), deslice la unidad hacia atrás hasta que se detenga, y levántela hasta sacarla del compartimiento (2).

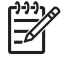

**Nota** Sujete la parte frontal y posterior de la unidad al levantarla y sacarla del compartimiento de unidad.

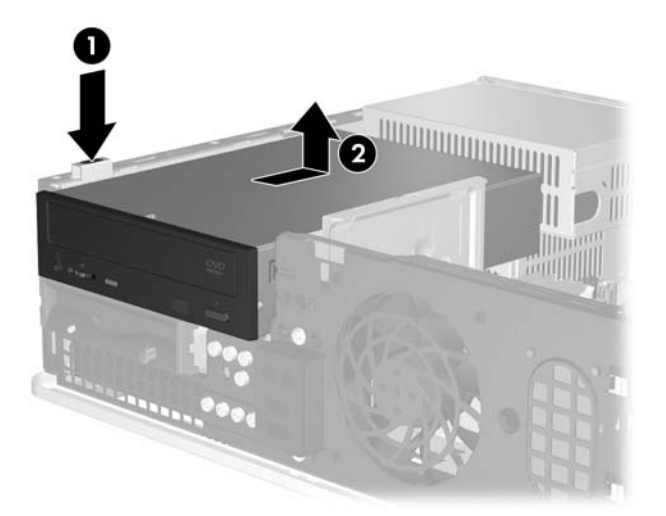

**Figura 2-20** Extracción de la unidad óptica

**Nota** Para volver a colocar la unidad óptica, realice el procedimiento de extracción en orden inverso. Cuando vuelva a colocar la unidad, transfiera los cuatro tornillos de guía de la unidad antigua a la nueva.

#### **Instalación de una unidad óptica en el compartimiento de unidad externo de 5,25 pulgadas**

Para instalar una unidad óptica opcional de 5,25 pulgadas:

- **1.** Extraiga/desconecte cualquier dispositivo de seguridad que impida la apertura del ordenador.
- **2.** Extraiga del ordenador todos los medios extraíbles, como unidades de disquete o discos compactos.
- **3.** Apague correctamente el ordenador utilizando la opción del sistema operativo y apague todos los dispositivos externos.
- **4.** Desenchufe el cable de alimentación de la toma eléctrica y desconecte todos los dispositivos externos.

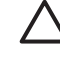

**PRECAUCIÓN** Independientemente del estado de encendido, el voltaje se muestra en la placa del sistema siempre que el sistema esté conectado a una toma eléctrica CA activa. Debe desconectar el cable de alimentación con el fin de evitar daños en los componentes internos del ordenador.

- **5.** Si el ordenador está sobre un soporte, retírelo del soporte.
- **6.** Extraiga el panel de acceso.
- **7.** Si fuera necesario, extraiga la tapa de panel que cubre el compartimiento de unidad de 5,25 pulgadas.
- **8.** Instale dos tornillos de guía métricos M3 en los orificios inferiores de los lados de la unidad. HP suministra cuatro tornillos de guía métricos M3 adicionales en la parte delantera del chasis, debajo del panel frontal. Los tornillos de guía métricos M3 son negros.

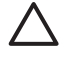

**PRECAUCIÓN** Utilice sólo tornillos de 5 mm de longitud como tornillos de guía. Si los tornillos son más largos, podrían dañar los componentes internos de la unidad.

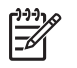

**Nota** Cuando vuelva a colocar la unidad, transfiera los cuatro tornillos de guía métricos M3 de la unidad antigua a la nueva.

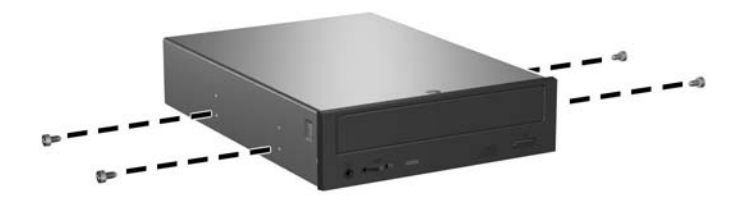

**Figura 2-21** Instalación de tornillos de guía en la unidad óptica

**9.** Alinee los tornillos de guía en la unidad, con las ranuras sobre el chasis. Deslice la unidad todo el recorrido hacia abajo (1) y, a continuación, deslícela hacia adelante (2) hasta que quede fijada en su posición.

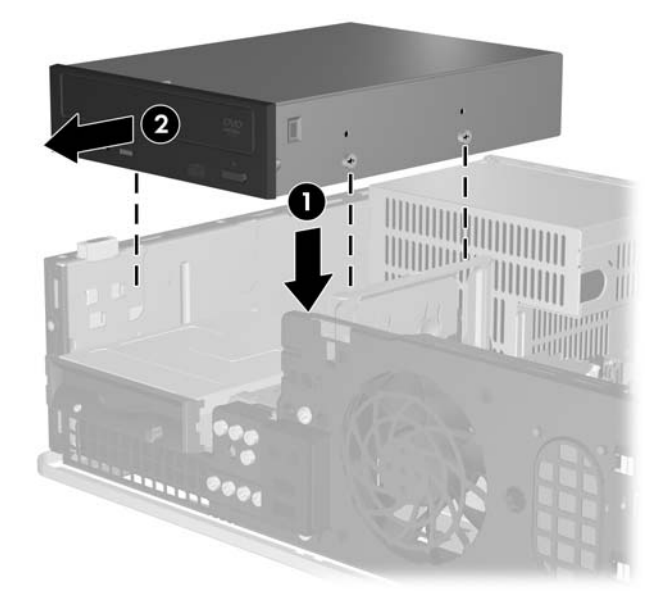

**Figura 2-22** Instalación de la unidad óptica

**10.** Conecte el cable de alimentación (1) y de datos (2) a la parte posterior de la unidad óptica.

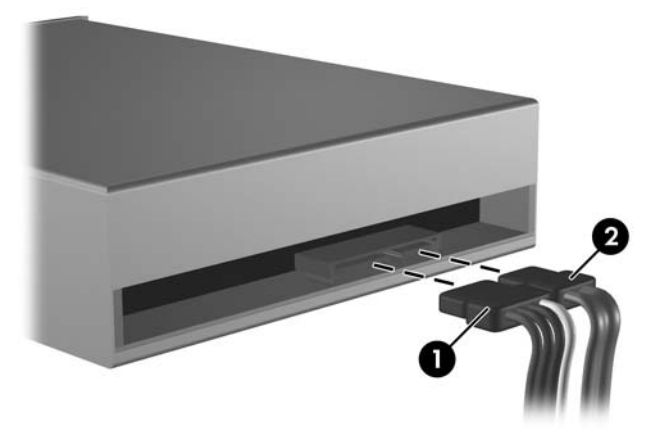

**Figura 2-23** Conexión de los cables de alimentación y de datos

**PRECAUCIÓN** Nunca pliegue o enrolle un cable de datos SATA de manera que el radio sea inferior a 30 mm (1,18 pulgadas). Un plegado excesivo puede romper los cables internos.

- **11.** Conecte el otro extremo del cable de datos SATA al conector blanco de la placa del sistema identificado como SATA1.
- **12.** Vuelva a colocar el panel de acceso.
- **13.** Si el ordenador estaba sobre un soporte, vuelva a colocar el soporte.
- **14.** Vuelva a conectar el cable de alimentación y el resto de dispositivos externos, y a continuación encienda el ordenador.
- **15.** Bloquee todos los dispositivos de seguridad que estuvieran desconectados cuando se extrajo el panel de acceso.

El sistema reconocerá automáticamente la unidad y volverá a configurar el equipo.

## <span id="page-38-0"></span>**Extracción de la unidad de disquete**

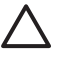

**PRECAUCIÓN** Antes de extraer la unidad del ordenador deben retirarse todos los medios extraíbles de la unidad.

La unidad de disquete se encuentra debajo de la unidad óptica. Debe extraer la unidad óptica antes de extraer la unidad de disquete.

**1.** Siga el procedimiento descrito en la sección anterior, [Extracción de una unidad óptica,](#page-34-0) para extraer la unidad óptica y acceder a la unidad de disquete.

**PRECAUCIÓN** Independientemente del estado de encendido, el voltaje se muestra en la placa del sistema siempre que el sistema esté conectado a una toma eléctrica CA activa. Debe desconectar el cable de alimentación con el fin de evitar daños en los componentes internos del ordenador.

**2.** Desconecte el cable de datos (1) y el cable de alimentación (2) de la parte posterior de la unidad.

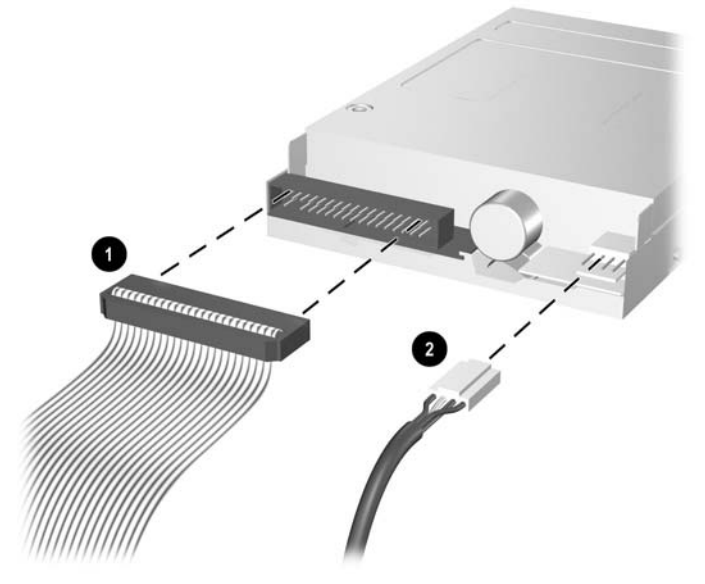

**Figura 2-24** Desconexión de los cables de la unidad de disquete

**3.** Pulse hacia abajo la palanca a la izquierda de la unidad (1), deslice la unidad hacia atrás hasta que se detenga, y levántela (2).

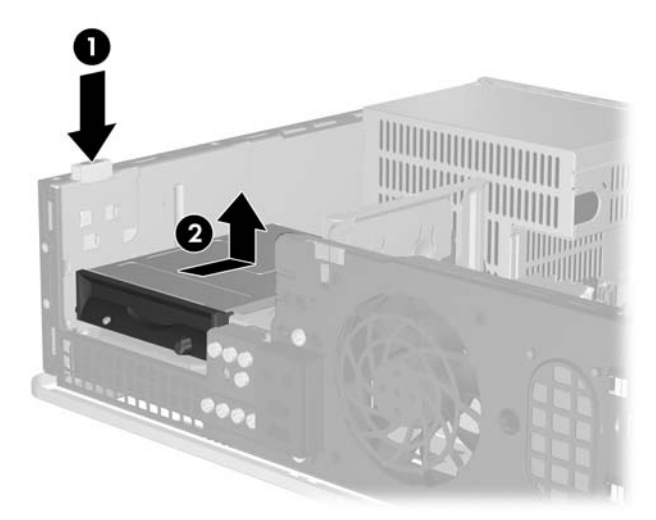

**Figura 2-25** Desconexión de la unidad de disquete

**4.** Incline el lado izquierdo de la unidad hacia abajo ligeramente (1), de manera que los bordes superiores de los tornillos de guía no queden atrapados detrás del marco metálico y, a continuación, extraiga el compartimiento de unidad(2).

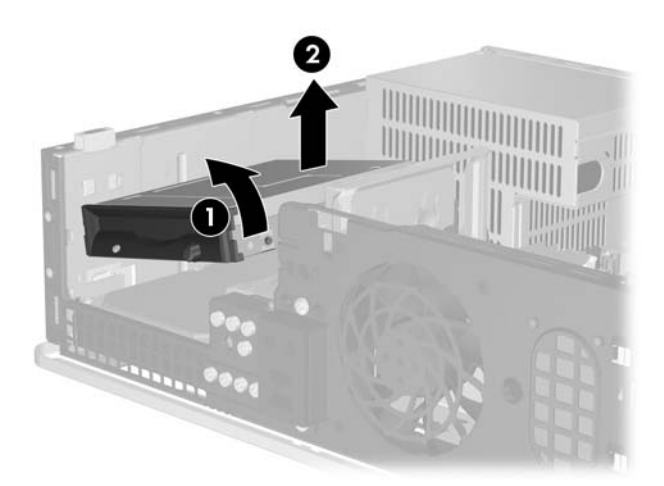

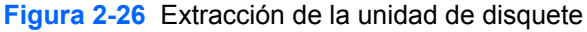

**Nota** Para volver a colocar la unidad de disquete, realice el procedimiento de extracción en orden inverso. Cuando vuelva a colocar la unidad, transfiera los cuatro tornillos de guía de la unidad antigua a la nueva.

€

### <span id="page-40-0"></span>**Instalación de una unidad de disquete en un compartimiento de unidad externo de 3,5 pulgadas**

Si la configuración del ordenador no incluye una unidad de 3,5 pulgadas, se puede instalar un lector de tarjeta multimedia, una unidad de disquete o una unidad de disco duro secundario en el compartimiento de unidad.

La unidad de disquete se encuentra debajo de la unidad óptica. Instalación de una unidad de disquete (o cualquier otra unidad de 3,5 pulgadas) en un compartimiento de unidad externo de 3,5 pulgadas:

**1.** Siga el procedimiento descrito en la sección [Extracción de una unidad óptica](#page-34-0) para extraer la unidad óptica y acceder al compartimiento para la unidad de 3,5 pulgadas.

**PRECAUCIÓN** Independientemente del estado de encendido, el voltaje se muestra en la placa del sistema siempre que el sistema esté conectado a una toma eléctrica CA activa. Debe desconectar el cable de alimentación con el fin de evitar daños en los componentes internos del ordenador.

- **2.** 3,5 pulgadas. Si fuera necesario, extraiga la tapa de panel que cubre el compartimiento de unidad de
- **3.** Instale dos tornillos de guía métricos M3 en los orificios inferiores de los lados de la unidad. HP suministra cuatro tornillos de guía métricos M3 adicionales en la parte delantera del chasis, debajo del panel frontal. Los tornillos de guía métricos M3 son negros.

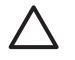

**PRECAUCIÓN** Utilice sólo tornillos de 5 mm de longitud como tornillos de guía. Si los tornillos son más largos, podrían dañar los componentes internos de la unidad.

**Nota** Cuando vuelva a colocar la unidad, transfiera los cuatro tornillos de guía métricos M3 de la unidad antigua a la nueva.

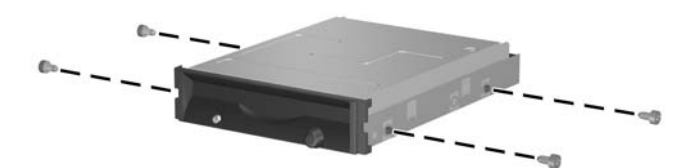

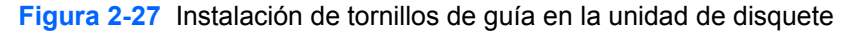

**4.** Alinee los tornillos de guía con las ranuras del chasis. Incline la unidad, de manera que el lado izquierdo esté más bajo que el derecho (1), deslice en las ranuras los tornillos de guía izquierdos y, a continuación, los tornillos de guía derechos (2).

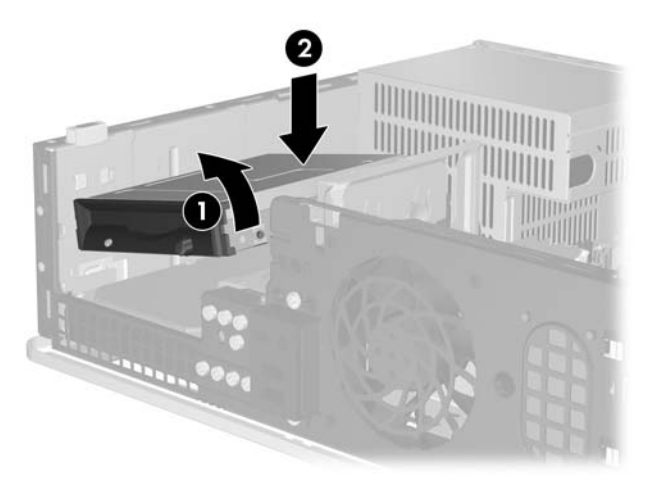

**Figura 2-28** Instalación de una unidad de disquete

**5.** Deslice la unidad todo el recorrido hacia abajo y, a continuación, deslícela hacia adelante hasta que quede fijada en su posición.

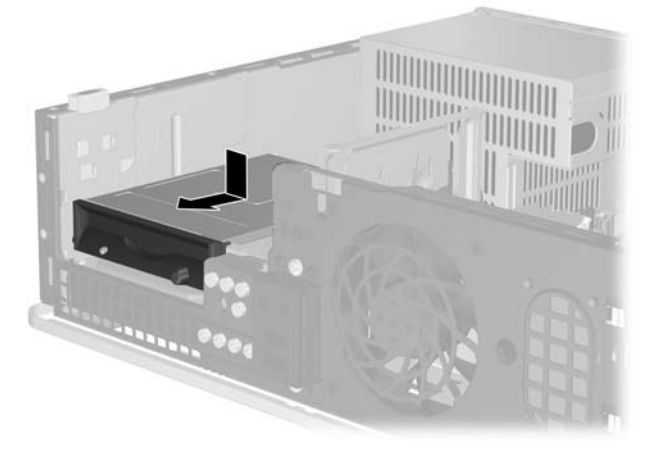

**Figura 2-29** Instalación de una unidad de disquete

**6.** Conecte el cable de datos (1) y el cable de alimentación (2) a la parte posterior de la unidad. Conecte el otro extremo del cable de datos al conector de la placa del sistema identificado como FLOPPY P10.

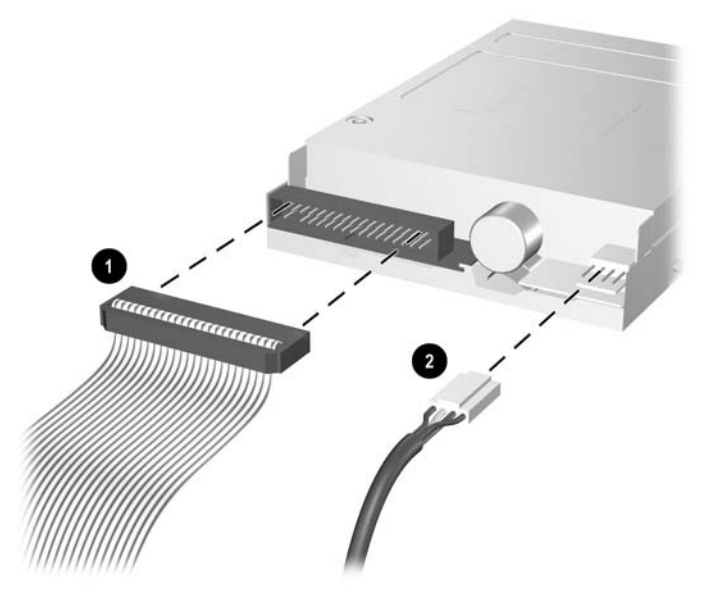

**Figura 2-30** Conexión de los cables de la unidad de disquete

**Nota** Si se instala una segunda unidad de disco duro en el compartimiento externo de 3,5 pulgadas, hay que conectar los cables de alimentación y datos a la parte trasera de la unidad, y conectar el otro extremo del cable de datos al siguiente conector SATA (sin instalar) disponible de la placa del sistema, en el orden siguiente: SATA0, SATA1, SATA5, SATA4. Hay que asegurarse de que se instala una tapa de panel en el panel frontal para cubrir la apertura del compartimiento externo de 3,5 pulgadas.

- **7.** Reemplace la unidad óptica.
- **8.** Vuelva a colocar el panel de acceso.
- **9.** Si el ordenador estaba sobre un soporte, vuelva a colocar el soporte.
- **10.** Vuelva a conectar el cable de alimentación y el resto de dispositivos externos, y a continuación encienda el ordenador.
- **11.** Bloquee todos los dispositivos de seguridad que estuvieran desconectados cuando se extrajo el panel de acceso.

## <span id="page-43-0"></span>**Extracción y sustitución de la unidad de disco duro SATA interna principal de 3,5 pulgadas.**

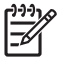

**Nota** El sistema no admite unidades de disco duro Parallel ATA (PATA).

Antes de extraer la unidad de disco duro antigua, asegúrese de hacer una copia de seguridad de los datos de la unidad de disco duro para poder transferir los datos a la unidad de disco duro nueva. Si va a reemplazar la unidad de disco principal, asegúrese de que tiene el conjunto de CD *Restore Plus!* que creó cuando configuró el ordenador para restaurar el sistema operativo, los controladores de software y cualquier aplicación de software instalados previamente en el ordenador. Si no dispone de este conjunto de CD, créelo ahora. Para obtener más información, consulte la *Guía del usuario HP Backup and Recovery Manager (Gestor de recuperación y copias de seguridad)* en el menú **Inicio** de Windows. Quizá desee imprimir esta guía como referencia de fácil acceso.

La unidad de disco duro de 3,5 pulgadas preinstalada se encuentra debajo de las unidades externas. Para extraer y volver a colocar la unidad de disco duro:

- **1.** Extraiga/desconecte cualquier dispositivo de seguridad que impida la apertura del ordenador.
- **2.** Extraiga del ordenador todos los medios extraíbles, como unidades de disquete o discos compactos.
- **3.** Apague correctamente el ordenador utilizando la opción del sistema operativo y apague todos los dispositivos externos.
- **4.** Desenchufe el cable de alimentación de la toma eléctrica y desconecte todos los dispositivos externos.

**PRECAUCIÓN** Independientemente del estado de encendido, el voltaje se muestra en la placa del sistema siempre que el sistema esté conectado a una toma eléctrica CA activa. Debe desconectar el cable de alimentación con el fin de evitar daños en los componentes internos del ordenador.

- **5.** Si el ordenador está sobre un soporte, retírelo del soporte.
- **6.** Extraiga el panel de acceso.
- **7.** Desconecte los cables de alimentación y de datos de la parte posterior de la unidad óptica.

**8.** Pulse hacia abajo la palanca a la izquierda de la unidad óptica (1), deslice la unidad óptica hacia atrás hasta que se detenga, y levántela hasta sacarla del compartimiento (2).

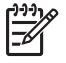

**Nota** Sujete la parte frontal y posterior de la unidad al levantarla y sacarla del compartimiento de unidad.

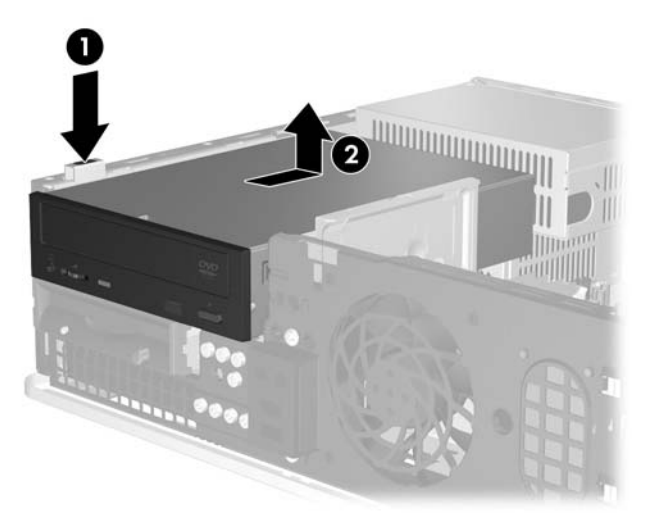

**Figura 2-31** Extracción de la unidad óptica

- **9.** Desconecte los cables de alimentación y de datos de la parte posterior de la unidad de disquete.
- **10.** Pulse hacia abajo la palanca a la izquierda de la unidad de disquete (1), deslice la unidad de disquete hacia atrás hasta que se detenga, y levántela (2).

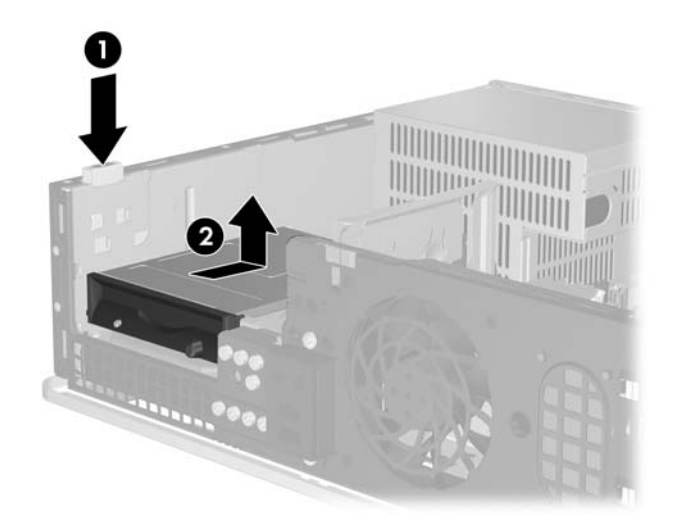

**Figura 2-32** Desconexión de la unidad de disquete

**11.** Incline el lado izquierdo de la unidad de disquete hacia abajo ligeramente (1), de manera que los bordes superiores de los tornillos de guía no queden atrapados detrás del marco metálico y, a continuación, extraiga la unidad del compartimiento (2).

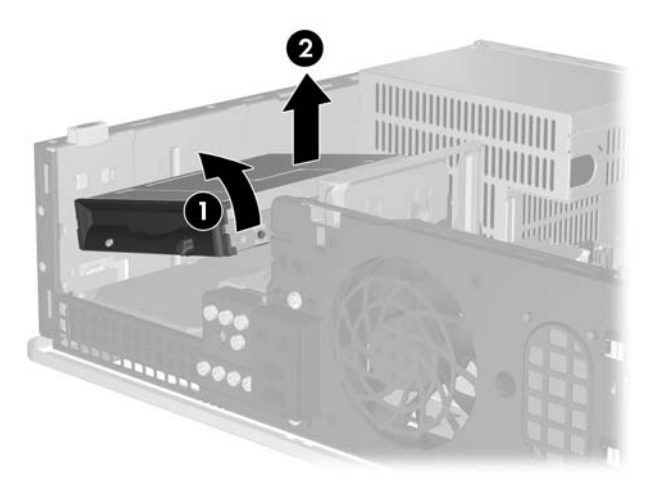

**Figura 2-33** Extracción de la unidad de disquete

**12.** Desconecte el cable de alimentación (1) y el cable de datos (2) de la parte posterior de la unidad de disco duro.

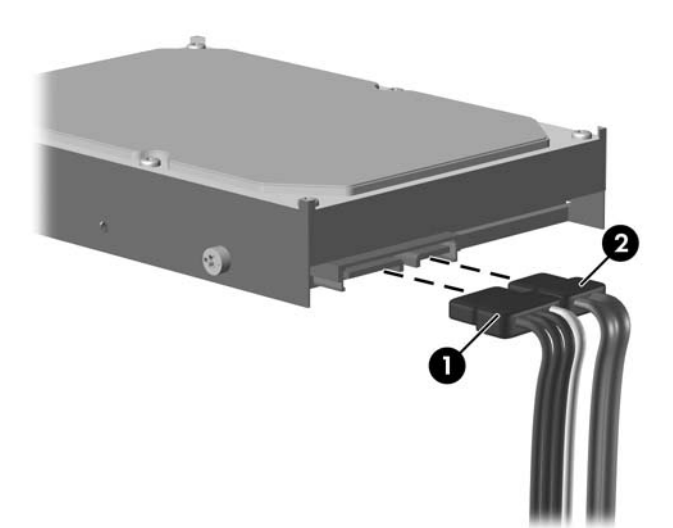

**Figura 2-34** Desconexión de los cables de alimentación y de datos de la unidad de disco duro

**PRECAUCIÓN** Nunca pliegue o enrolle un cable de datos SATA de manera que el radio sea inferior a 30 mm (1,18 pulgadas). Un plegado excesivo puede romper los cables internos.

**13.** Pulse hacia abajo la palanca a la izquierda de la unidad de disco duro (1), deslice la unidad hacia atrás hasta que se detenga, y levántela (2).

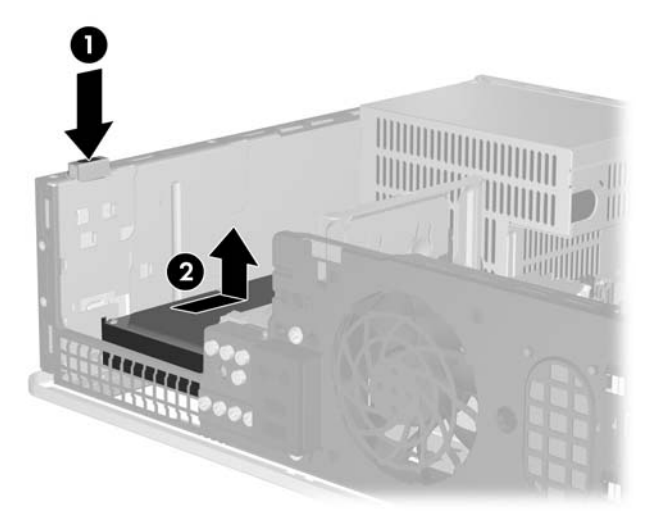

**Figura 2-35** Desconexión de la unidad de disco duro

**14.** Incline el lado izquierdo de la unidad de disco duro hacia abajo ligeramente (1), de manera que los bordes superiores de los tornillos de guía no queden atrapados detrás del marco metálico y, a continuación, extraiga la unidad del compartimiento (2).

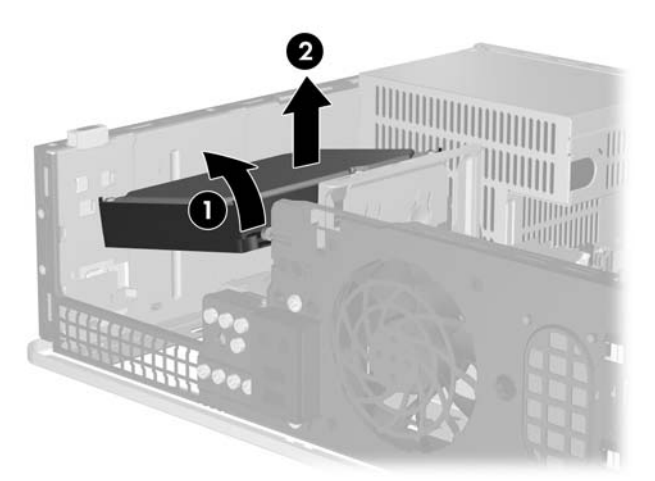

**Figura 2-36** Extracción de la unidad de disco duro

**15.** Para instalar una unidad de disco duro, realice el procedimiento inverso al descrito anteriormente.

<span id="page-47-0"></span>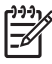

**Nota** Si el sistema sólo tiene un disco duro SATA, debe conectar el cable de datos al conector azul marino identificado como SATA0 en la placa del sistema para evitar cualquier problema de funcionamiento de la unidad de disco duro. Si va a añadir una segunda unidad de disco, conecte el otro extremo del cable de datos al siguiente conector SATA (sin instalar) disponible en la placa del sistema, en el siguiente orden: SATA0, SATA1, SATA5, SATA4.

Cuando vuelva a colocar la unidad de disco duro, transfiera los cuatro tornillos de la unidad antigua a la nueva. Necesitará un destornillador Torx T-15 para quitar y volver a colocar los tornillos de guía. HP suministra cuatro tornillos de guía estándar 6-32 adicionales en la parte delantera del chasis, debajo del panel frontal. Los tornillos de guía estándar 6-32 son de color plateado.

Si ha sustituido la unidad de disco duro principal, utilice el conjunto de CD *Restore Plus!* que creó cuando configuró el ordenador para restaurar el sistema operativo, los controladores de software y cualquier aplicación de software instalados previamente en el ordenador. Una vez finalizado el proceso de restauración, reinstale los archivos personales de los que hizo una copia de seguridad antes de sustituir el disco duro.

# <span id="page-48-0"></span>**A Especificaciones**

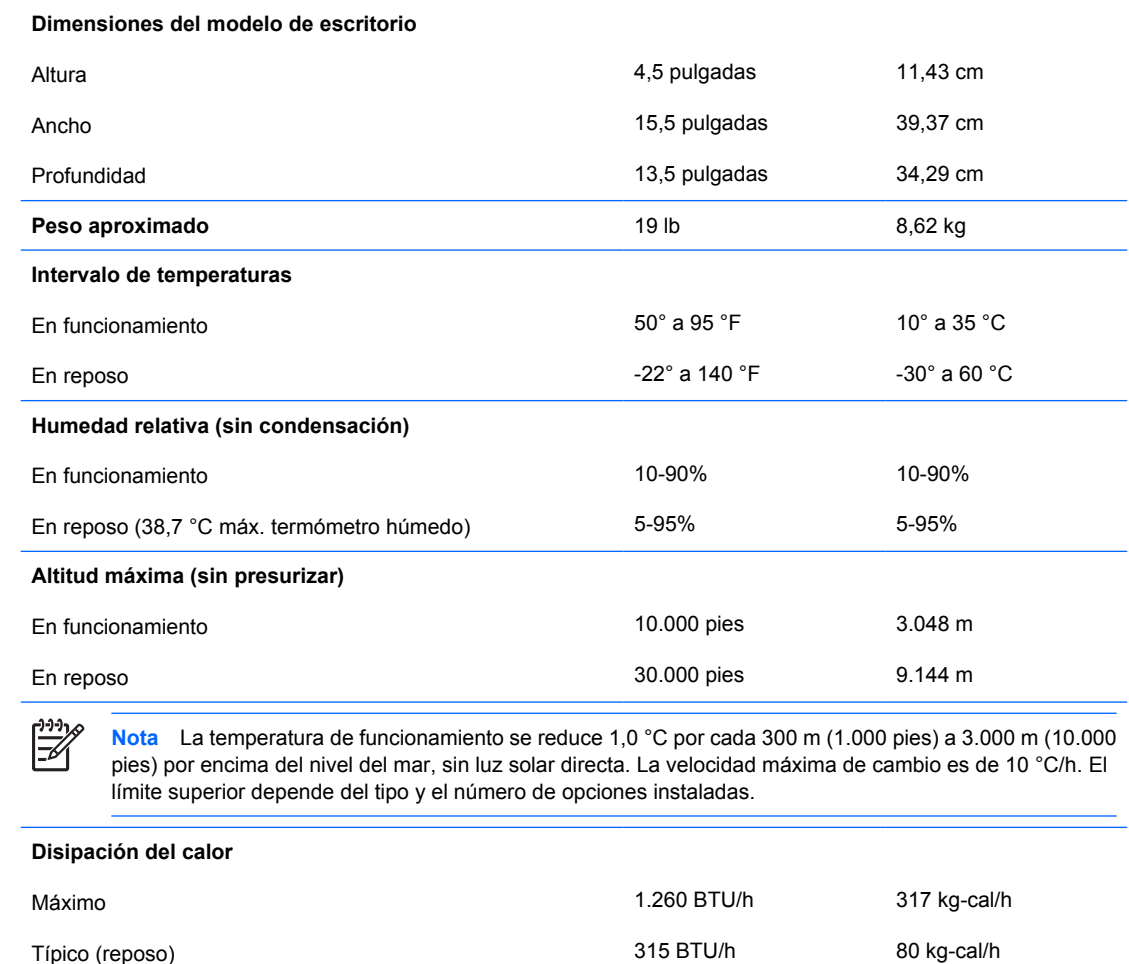

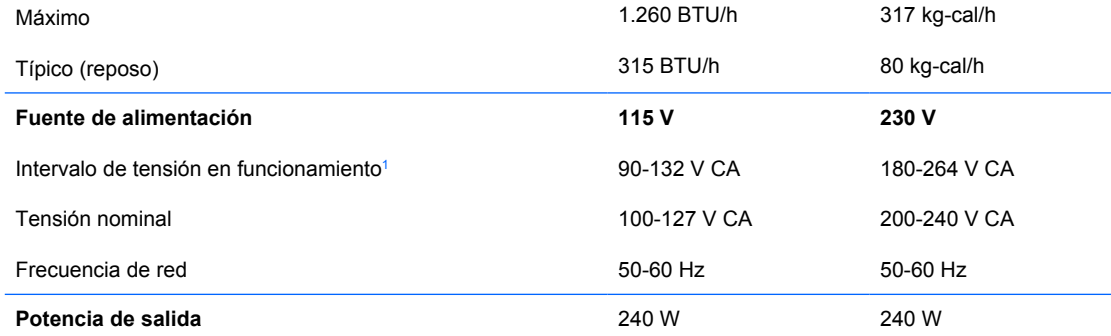

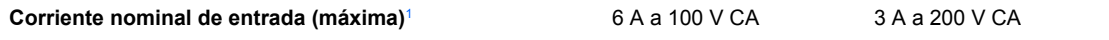

<sup>1</sup> Este sistema utiliza una alimentación eléctrica corregida por un factor de potencia pasivo. La corrección del factor de potencia sólo está presente en el modo de funcionamiento de 230 V. Gracias a esto, el sistema cumple los requisitos de la marca CE en los países de la Unión Europea. Esta alimentación requiere la utilización de un conmutador de selección del voltaje de entrada.

# <span id="page-50-0"></span>**B Sustitución de la batería**

La batería que se incluye con el ordenador proporciona energía al reloj de tiempo real. Cuando sustituya la batería, utilice una batería equivalente a la batería instalada originalmente en el equipo. El equipo se entrega con una batería de litio de 3 voltios.

**ADVERTENCIA** El equipo contiene una batería interna de dióxido de manganeso y litio. Existe peligro de incendio y quemaduras si la batería no se utiliza correctamente. Para reducir el riesgo de lesiones personales:

No intente recargar la batería.

No la exponga a temperaturas superiores a 60 °C.

No desmonte, aplaste, perfore, cortocircuite los contactos externos ni los exponga al agua o al fuego.

Sustituya la batería sólo por las baterías recomendadas por HP.

**PRECAUCIÓN** Antes de sustituir la batería, es importante realizar una copia de seguridad de la configuración de la CMOS. Al extraer o sustituir una batería, se borrará la configuración de la CMOS. Consulte la *Guía sobre la utilidad Computer Setup (F10)* de *Documentation and Diagnostics CD* para obtener instrucciones sobre cómo realizar una copia de datos de las configuraciones CMOS.

La electricidad estática puede dañar los componentes electrónicos del ordenador o del equipo opcional. Antes de comenzar estos pasos, toque un objeto metálico que esté conectado a tierra para eliminar la electricidad estática de su cuerpo.

**Nota** La duración aproximada de una batería de litio puede prolongarse conectando el ordenador a una toma de alimentación de CA de la pared. La batería de litio sólo se utiliza cuando el ordenador NO está conectado a una fuente de alimentación de CA.

HP recomienda a los clientes que reciclen el hardware electrónico utilizado, los cartuchos de tinta HP originales y las baterías recargables. Para obtener más información sobre los programas de reciclado, consulte la página Web [http://www.hp.com/recycle.](http://www.hp.com/recycle)

- **1.** Extraiga/desconecte cualquier dispositivo de seguridad que impida la apertura del ordenador.
- **2.** Extraiga del ordenador todos los medios extraíbles, como unidades de disquete o discos compactos.
- **3.** Apague correctamente el ordenador utilizando la opción del sistema operativo y apague todos los dispositivos externos.

**4.** Desenchufe el cable de alimentación de la toma eléctrica y desconecte todos los dispositivos externos.

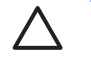

**PRECAUCIÓN** Independientemente del estado de encendido, el voltaje se muestra en la placa del sistema siempre que el sistema esté conectado a una toma eléctrica CA activa. Debe desconectar el cable de alimentación con el fin de evitar daños en los componentes internos del ordenador.

- **5.** Si el ordenador está sobre un soporte, retírelo del soporte.
- **6.** Extraiga el panel de acceso.
- **7.** Localice la batería y su soporte en la placa del sistema.

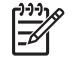

**Nota** Es posible que en algunos modelos tenga que extraer un componente interno para obtener acceso a la batería.

**8.** En función del tipo de soporte de batería de la placa del sistema, lleve a cabo los siguientes pasos para sustituir la batería.

**Tipo 1**

**a.** Extraiga la batería de su soporte.

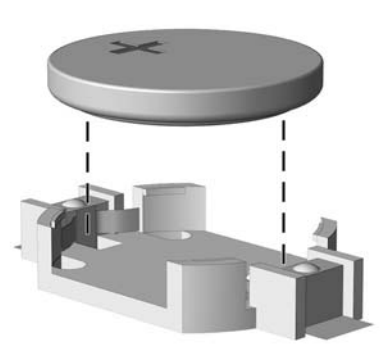

**Figura B-1** Extracción de una batería tipo botón (Tipo 1)

**b.** Inserte la batería de repuesto en su sitio, con el polo positivo hacia arriba. El soporte de la batería la fijará automáticamente en la posición correcta.

#### **Tipo 2**

**a.** Para extraer la batería de su soporte, presione la pieza de sujeción metálica que sale por uno de los extremos de la batería. Cuando la batería se suelte, extráigala (1).

**b.** Para insertar la batería nueva, inserte un extremo de la batería de repuesto debajo del borde del soporte con el lado positivo hacia arriba. Empuje el otro extremo hacia abajo hasta que encaje en la sujeción (2).

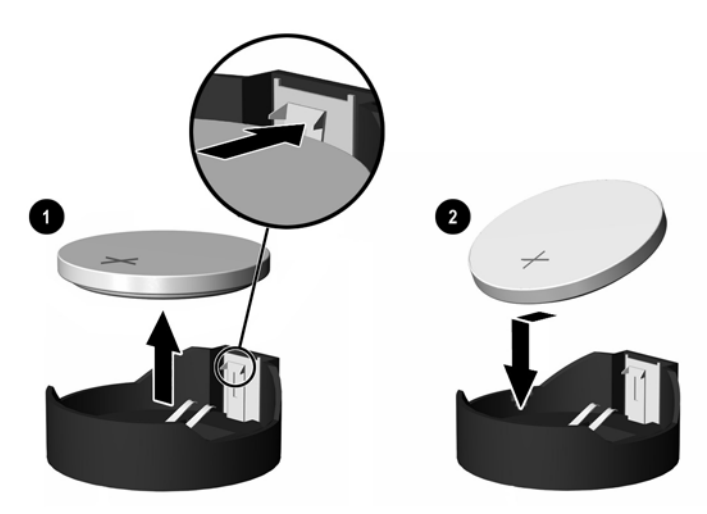

**Figura B-2** Extracción y colocación de una batería tipo botón (Tipo 2)

#### **Tipo 3**

- **a.** Eche hacia atrás el clip (1) que sujeta la batería en su sitio y extraiga la batería (2).
- **b.** Inserte la batería nueva y vuelva a colocar el clip en su sitio.

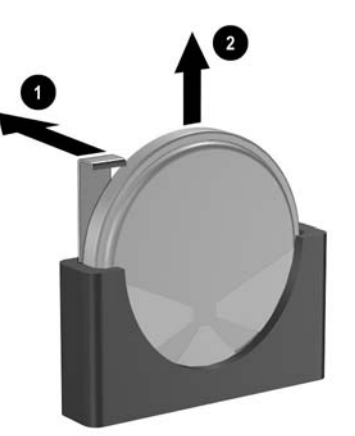

**Figura B-3** Extracción de una batería tipo botón (Tipo 3)

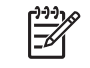

**Nota** Después de haber sustituido la batería, siga los pasos siguientes para finalizar este procedimiento.

- **9.** Vuelva a colocar el panel de acceso.
- **10.** Si el ordenador estaba sobre un soporte, vuelva a colocar el soporte.
- **11.** Conecte y encienda el ordenador.
- **12.** Vuelva a establecer la fecha y la hora, las contraseñas y cualquier otra configuración especial del sistema con Computer Setup. Para obtener más información sobre Computer Setup, consulte la *Guía sobre la utilidad Computer Setup (F10)* de *Documentation and Diagnostics CD*.
- **13.** Bloquee todos los dispositivos de seguridad que estuvieran desconectados cuando se extrajo el panel de acceso.

# <span id="page-54-0"></span>**C Dispositivos de seguridad externos**

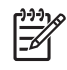

**Nota** Para obtener más información sobre las características de seguridad de datos, consulte la *Guía de la utilidad Computer Setup (F10)* y la *Guía Desktop Management* en el *Documentation and Diagnostics CD* y en la *Guía HP ProtectTools Security Manager* (en algunos modelos) en <http://www.hp.com>.

## **Instalación de un candado de seguridad**

Los candados de seguridad que se muestran a continuación y en la página siguiente pueden utilizarse para asegurar el ordenador.

### **Candado con cadena**

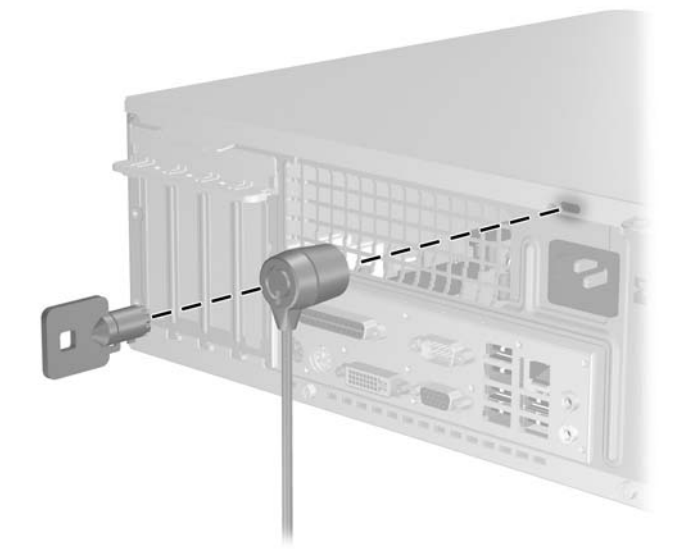

**Figura C-1** Instalación de un candado con cadena

## <span id="page-55-0"></span>**Candado**

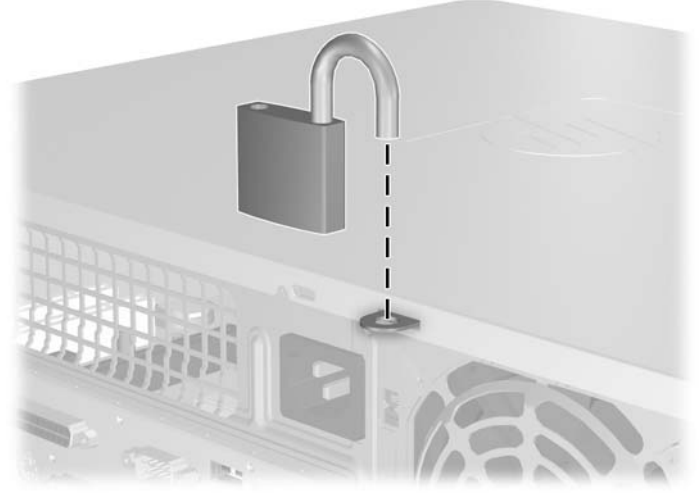

**Figura C-2** Instalación de un candado

# <span id="page-56-0"></span>**D Descarga electrostática**

Una descarga de electricidad estática procedente de un dedo o de otro conductor puede dañar las placas del sistema u otros dispositivos sensibles a la electricidad estática. Este tipo de daños puede reducir la vida útil del dispositivo.

## **Prevención de daños causados por la electricidad estática**

Para evitar daños electrostáticos, tenga en cuenta las precauciones siguientes:

- Evite el contacto directo de las manos con los productos; para ello transpórtelos y almacénelos en embalajes antiestáticos.
- Mantenga los componentes sensibles a la electricidad estática en sus embalajes hasta que lleguen a workstations sin electricidad estática.
- Coloque los componentes en una superficie conectada a tierra antes de sacarlos de los embalajes.
- Procure no tocar las patillas, los cables ni los circuitos.
- Utilice siempre un método de conexión a tierra adecuado al manipular un componente o una unidad sensible a la electricidad estática.

## **Métodos de conexión a tierra**

Existen varios métodos de conexión a tierra. Adopte una o varias de las medidas siguientes cuando manipule o instale componentes sensibles a la electricidad estática:

- Utilice una muñequera antiestática conectada mediante un cable de tierra a una workstation o chasis del ordenador que estén conectados a tierra. Las muñequeras antiestáticas son correas flexibles cuyos cables de tierra ofrecen una resistencia mínima de 1 megaohmio, +/-10%. Para conseguir una conexión a tierra adecuada, póngase la muñequera antiestática bien ajustada y en contacto con la piel.
- Utilice tiras antiestáticas para tacones, punteras o botas cuando trabaje de pie. Póngase las tiras en ambos pies cuando pise suelos conductores o esterillas de disipación.
- Utilice herramientas conductoras.
- Utilice un kit de reparaciones portátil con una esterilla plegable disipadora de la electricidad estática.

Si no dispone del equipo recomendado para una adecuada conexión a tierra, póngase en contacto con su distribuidor o servicio técnico autorizado de HP.

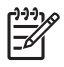

**Nota** Para obtener más información sobre la electricidad estática, póngase en contacto con su distribuidor o servicio técnico autorizado de HP.

# <span id="page-58-0"></span>**E Directrices de funcionamiento, mantenimiento rutinario y preparación para el transporte del ordenador**

## **Directrices de funcionamiento y mantenimiento rutinario del ordenador**

Siga estas directrices para configurar y realizar correctamente el mantenimiento del ordenador y del monitor:

- Mantenga el ordenador alejado de entornos de humedad excesiva, luz solar directa o temperaturas extremas.
- Coloque el ordenador en una superficie plana y resistente. Deje un espacio libre de unos 10,2 cm (4 pulgadas) en todas las ranuras de ventilación del equipo y por encima del monitor para facilitar una ventilación correcta.
- Nunca bloquee la circulación del aire en el equipo obstruyendo las ranuras de ventilación ni las entradas de aire. No coloque el teclado, con los pies abatibles bajados, directamente contra la parte frontal del equipo de escritorio, ya que también podría limitar la circulación del aire.
- Nunca encienda el equipo sin la cubierta o el panel lateral instalados.
- No coloque los ordenadores uno encima de otro, ni los coloque tan cerca entre sí que puedan recibir aire precalentado o recirculado de cada uno.
- Si el ordenador va a funcionar en un lugar distinto, debe tener una ventilación de entrada y salida adecuada y se deben seguir aplicando las directrices de funcionamiento indicadas anteriormente.
- Intente no derramar líquidos sobre el equipo ni el teclado.
- No tape nunca las ranuras de ventilación del monitor con ningún tipo de material.
- Instale o active las funciones de administración de energía del sistema operativo u otro software, incluidos los estados de suspensión.
- Apague el ordenador antes de emprender cualquiera de las siguientes acciones:
	- Limpie el exterior del equipo con un paño húmedo y suave cuando sea necesario. Los productos de limpieza pueden decolorar o deteriorar el acabado.
	- Limpie de vez en cuando todas las ranuras de ventilación del equipo. La pelusa, el polvo y otros cuerpos extraños pueden bloquear las ranuras de ventilación y obstruir la circulación de aire.

# <span id="page-60-0"></span>**Precauciones con la unidad óptica**

Siga las instrucciones que se indican a continuación cuando trabaje o limpie la unidad óptica.

### **Funcionamiento**

- No mueva la unidad cuando esté en funcionamiento. La función de lectura podría verse afectada.
- No exponga la unidad a cambios bruscos de temperatura, ya que podría formarse condensación en su interior. Si la temperatura cambia bruscamente mientras la unidad está encendida, espere como mínimo una hora antes de apagarla. Si usa la unidad inmediatamente, la función de lectura podría fallar.
- Evite colocar la unidad en un lugar sometido a humedad elevada, temperaturas extremas, vibración mecánica o luz solar directa.

### **Limpieza**

- Limpie el panel y los controles con un paño suave y seco, o con un paño humedecido con un detergente líquido suave. No pulverice nunca líquidos limpiadores directamente sobre la unidad.
- Evite el uso de disolventes como el alcohol o el benceno, porque pueden dañar el acabado.

## **Seguridad**

Si cae un objeto o se vierte líquido en la unidad, desenchufe inmediatamente el equipo y solicite a un servicio técnico autorizado de HP que lo revise.

# **Preparación para el transporte**

Para preparar el equipo para su transporte, lleve a cabo los siguientes pasos:

**1.** Realice una copia de seguridad de los archivos del disco duro en discos PD, cartuchos de cinta, CD o disquetes. Asegúrese de que el medio de almacenamiento que utilice para guardar las copias de seguridad no esté expuesto a impulsos eléctricos o magnéticos durante su almacenamiento o transporte.

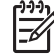

**Nota** La unidad de disco duro se bloquea automáticamente cuando se desactiva la alimentación del sistema.

- **2.** Extraiga y almacene los medios extraíbles
- **3.** Inserte un disquete vacío en la unidad de disquete para proteger la unidad durante su transporte. No utilice un disquete en el que haya guardado datos o vaya a hacerlo.
- **4.** Apague el ordenador y los dispositivos externos.
- **5.** Desconecte el cable de alimentación de la toma eléctrica y del equipo.
- **6.** Desconecte los componentes del sistema y los dispositivos externos de sus fuentes de alimentación y luego del ordenador.

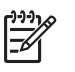

**Nota** Compruebe que todas las tarjetas estén correctamente colocadas y fijadas en las ranuras correspondientes antes de transportar el ordenador.

**7.** Para proteger los componentes del sistema y los dispositivos externos, embálelos en sus cajas originales o en otras similares con suficiente material protector.

# <span id="page-62-0"></span>**Índice**

#### **A**

auriculares de conector [2](#page-7-0)

#### **C**

cables de conexión de la unidad [28](#page-33-0) candados candado [50](#page-55-0) candado con cadena [49](#page-54-0) componentes del panel posterior [3](#page-8-0) componentes de panel frontal [2](#page-7-0) conector de entrada de línea [3](#page-8-0) conector del monitor [3](#page-8-0) conector de micrófono [2](#page-7-0) conector de red [3](#page-8-0) conector de salida de línea [3](#page-8-0) conectores de audio [2,](#page-7-0) [3](#page-8-0) conector paralelo [3](#page-8-0) conector serie [3](#page-8-0) copias de seguridad y recuperación [42](#page-47-0)

#### **D**

desbloqueo de panel de acceso [49](#page-54-0) directrices de funcionamiento del ordenador [53](#page-58-0) directrices de instalación [7](#page-12-0) directrices de ventilación [53](#page-58-0)

#### **E**

especificaciones equipo [43](#page-48-0) memoria [15](#page-20-0) extracción batería [45](#page-50-0) panel de acceso [10](#page-15-0) panel frontal [12](#page-17-0)

tapa de la ranura de expansión [23](#page-28-0) tapas de panel [13](#page-18-0) Tarjeta ADD2/SDVO [24](#page-29-0) tarjeta de expansión [21](#page-26-0) tarjeta PCI [24](#page-29-0) unidad de disco duro [38](#page-43-0) unidad de disquete [33](#page-38-0) unidad óptica [29](#page-34-0)

### **F**

fuente de alimentación [43](#page-48-0)

### **I**

instalación batería [45](#page-50-0) cables de la unidad [28](#page-33-0) candados de seguridad [49](#page-54-0) memoria [15](#page-20-0) restaurar software [42](#page-47-0) tarjeta de expansión [21](#page-26-0) tornillos de guía [28](#page-33-0) unidad de disco duro [38](#page-43-0) unidad de disquete [35](#page-40-0) unidad óptica [30](#page-35-0)

#### **M**

memoria especificaciones [15](#page-20-0) instalación [15](#page-20-0) instalar en zócalos [16](#page-21-0) módulos DIMM. *Consulte* memoria

#### **O**

orientación de la torre [8](#page-13-0)

#### **P**

panel de acceso bloquear y desbloquear [49](#page-54-0)

colocar [11](#page-16-0) extracción [10](#page-15-0) panel frontal colocar [14](#page-19-0) extracción [12](#page-17-0) extracción de tapas [13](#page-18-0) preparación para el transporte [55](#page-60-0) prevención de daños de descarga electrostática [51](#page-56-0) puerto USB panel frontal [2](#page-7-0) panel posterior [3](#page-8-0)

### **R**

ratón conector [3](#page-8-0) funciones especiales [6](#page-11-0)

#### **S**

seguridad candado [50](#page-55-0) candado con cadena [49](#page-54-0) sustitución de la batería [45](#page-50-0)

#### **T**

tapa de la ranura de expansión colocar [25](#page-30-0) extracción [23](#page-28-0) Tarjeta ADD2/SDVO [21,](#page-26-0) [24](#page-29-0) tarjeta de expansión extracción [21](#page-26-0) instalación [21](#page-26-0) ubicaciones de las ranuras [21](#page-26-0) tarjeta PCI [21](#page-26-0), [24](#page-29-0) tarjeta PCI Express [21](#page-26-0) tecla de logotipo de Windows [5](#page-10-0) teclado componentes [4](#page-9-0) conector [3](#page-8-0) tornillos de guía [28](#page-33-0)

#### **U**

ubicación de la ID del producto [6](#page-11-0) ubicación del número de serie [6](#page-11-0) unidad de disco duro extracción [38](#page-43-0) instalación [38](#page-43-0) instalación de elementos secundarios [35](#page-40-0) restaurar software [42](#page-47-0) unidad de disquete extracción [33](#page-38-0) instalación [35](#page-40-0) unidades conectar cables [28](#page-33-0) instalación [28](#page-33-0) ubicaciones [27](#page-32-0) unidad óptica definidas [2](#page-7-0) extracción [29](#page-34-0) instalación [30](#page-35-0) limpiar [55](#page-60-0) precauciones [55](#page-60-0)